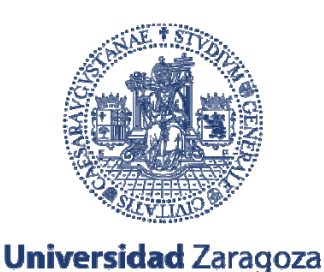

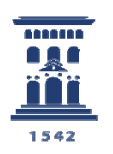

**Escuela de** Ingeniería y Arquitectura Universidad Zaragoza

Proyecto Final de Carrera Ingeniería Técnica Industrial Esp. Electrónica Industrial Curso 2011-2012

## **Desarrollo de electrónica de control para setups microfluídicos dedicados al cultivo celular**

**Alejandro Juez Jiménez** 

Marzo 2012

Directora: Rosa María Monge Prieto Ponente: Luis J. Fernández Ledesma

Departamento de Ingeniería Mecánica Escuela de Ingeniería y Arquitectura Universidad de Zaragoza

## **Resumen**

Este proyecto fin de carrera se enmarca dentro de un proyecto de investigación más amplio cuyo objetivo es el desarrollo de nuevas herramientas de cultivo celular basadas en microtecnologías para la consecución de nuevas vías de ensayo y experimentación. La aplicación de estas nuevas tecnologías permitirá controlar el escenario mecánico, químico y eléctrico de las muestras biológicas. Con la introducción de estas nuevas tecnologías se podrá pasar de la experimentación *in-vivo* a la experimentación *in-vitro*, es decir, se reducen el número de experimentos que hay que realizar con animales. Para realizar ensayos *in-vitro* capaces de dar resultados equivalentes a las pruebas realizadas *in-vivo* se precisa de la recreación de un ambiente biomimético para las muestras biológicas. Esto se consigue con la fabricación de chips de microfluídica que presentan microcámaras y microcanales. En estas cámaras se depositan las células que van a ser objeto de estudio, mientras que los canales son utilizados para aportar los distintos elementos necesarios para recrear un entorno lo más parecido posible a un tejido vivo.

Para conseguir el ambiente biomimético que estamos buscando, además de los chips de microfluídica se necesita todo un setup microfluídico que consiste, de manera esquemática, en encapsulado para el chip, reservorio, válvulas y microbomba. En la primera parte de este proyecto se presenta el control electrónico de una microbomba de membrana mediante un microcontrolador. La microbomba se usa en los experimentos de cultivo celular como herramienta para impulsar el fluido, imprescindible para el desarrollo de éstos. Para permitir al usuario un manejo más sencillo del sistema, se ha realizado un sencillo programa de Labview que permite la comunicación entre el microcontrolador y un ordenador. Además, se introduce el desarrollo del control de un sistema de válvulas también por medio del microcontrolador antes mencionado. Por último, se muestran las gráficas correspondientes a la caracterización de la bomba, así como las PCBs desarrolladas.

## Índice general

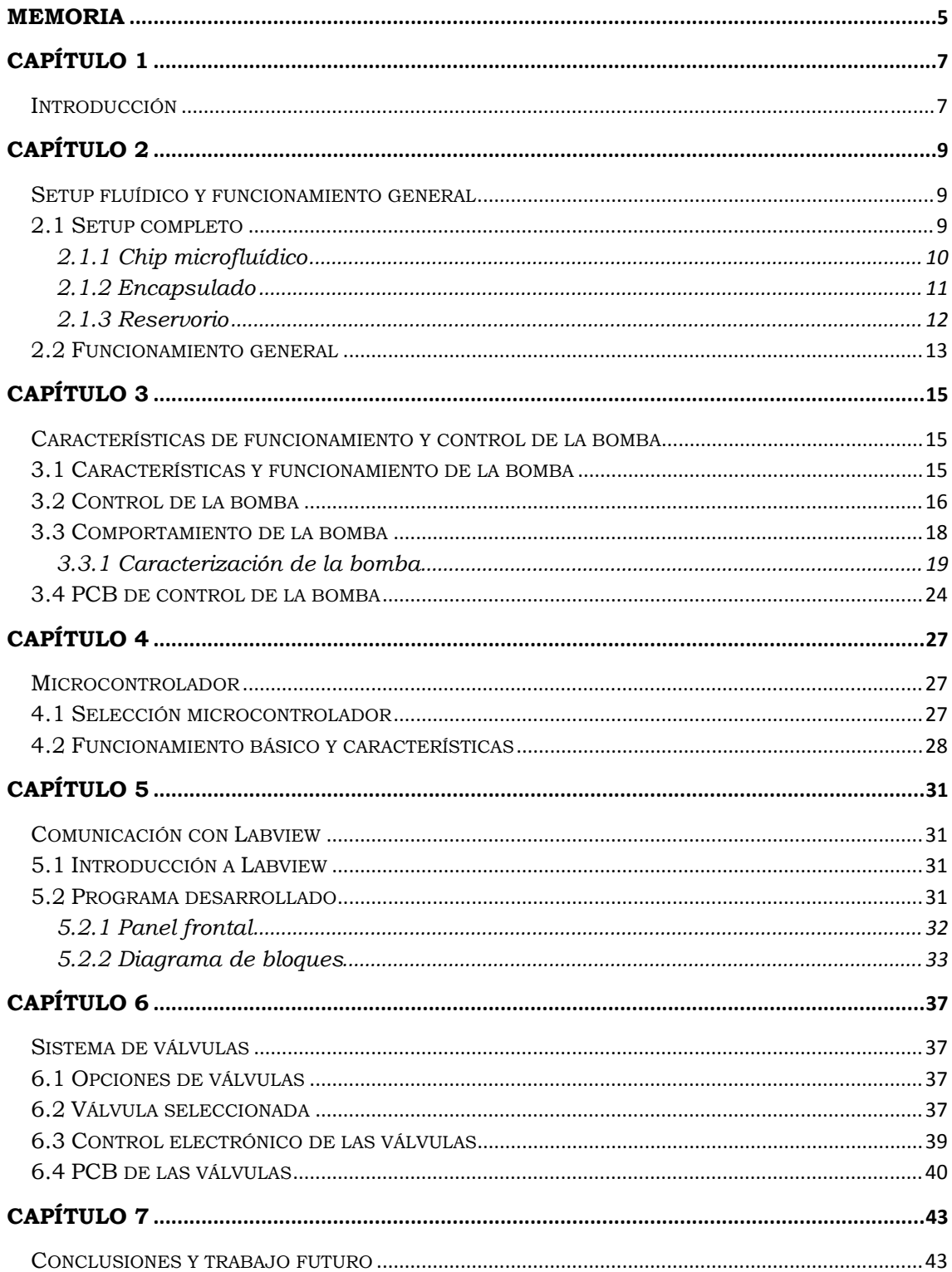

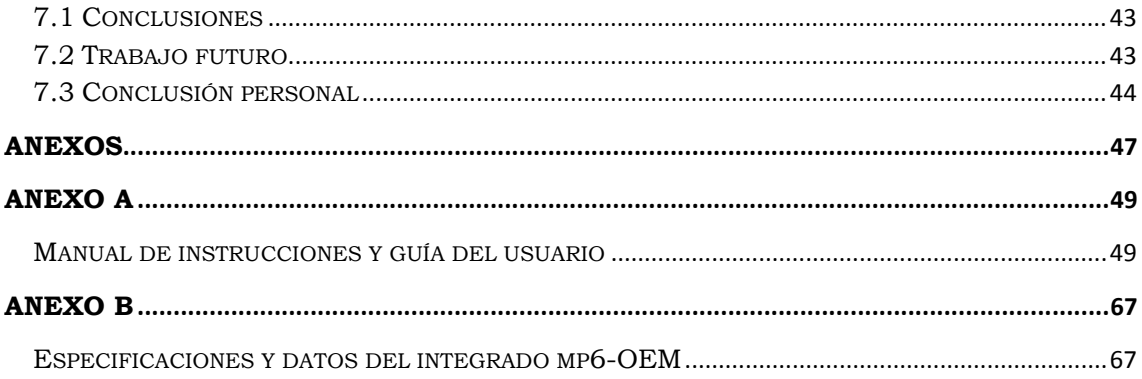

## Índice de ilustraciones

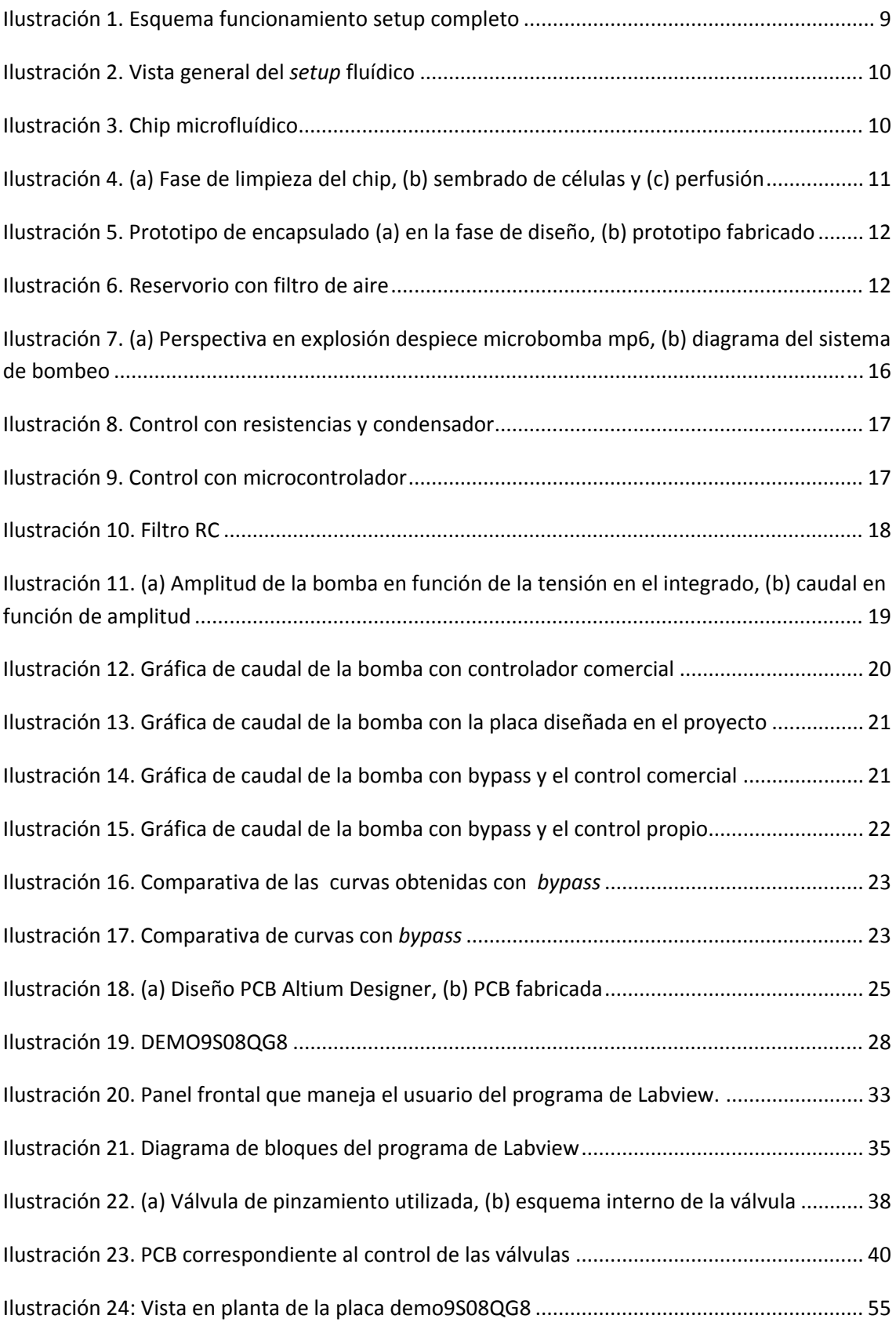

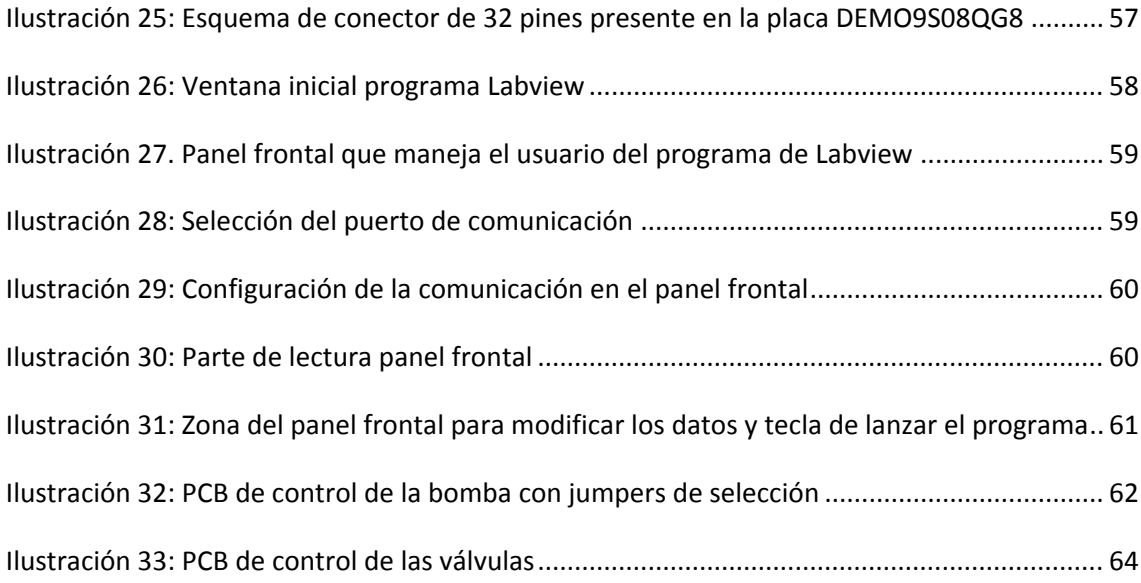

## **Parte I**

## **Memoria**

# Capítulo 1

## **Introducción**

La temática de este proyecto fin de carrera se enmarca dentro de un proyecto de investigación más amplio cuyo objetivo es el desarrollo de nuevas herramientas de cultivo celular basadas en microtecnologías para la consecución de nuevas vías de ensayo y experimentación. La aplicación de estas nuevas tecnologías permitirá controlar el escenario mecánico, químico y eléctrico de las muestras biológicas. Con la introducción de estas nuevas tecnologías se podrá pasar de la experimentación *in-vivo* a la experimentación *in-vitro*, es decir, se reducen el número de experimentos que hay que realizar con animales. Para realizar experimentos *in-vitro* capaces de dar resultados equivalentes a los experimentos realizados *in-vivo* se precisa de la recreación de un ambiente biomimético para las muestras biológicas. Esto se consigue con la fabricación de chips de microfluídica que presentan microcámaras y microcanales. En estas cámaras se depositan las células que van a ser objeto de estudio, mientras que los canales son utilizados para aportar los distintos elementos necesarios para recrear un entorno lo más parecido posible a un tejido vivo.

Estos chips donde se depositan las células presentan unas dimensiones externas reducidas, siendo su tamaño típico de 1 cm de largo y 1 cm de ancho. Además, las dimensiones de los elementos internos del chip (cámaras, canales, etc.) son todavía más reducidas (con dimensiones del orden de 100 micrometros o menores). Dichas dimensiones son adecuadas para albergar el tamaño estándar de las células vivas, pero también hacen el acceso y manipulación del chip relativamente complejo, requiriendo de un sistema que facilite el acceso a la cámara y que conecte los microcanales internos con el resto del sistema. En definitiva, se necesita una interfaz entre el entorno "micro" en el que se desarrollan las células y el entorno "macro" al que tiene acceso el investigador y en el que se encuentran los diferentes elementos necesarios para la supervivencia de los organismos vivos. Esta función la realiza el encapsulado en el cual se introduce el chip. Esta pieza permite una conexión entre los *inlets* y *outlets* presentes en el chip de manera macro.

Aparte del encapsulado, para llevar a cabo este tipo de experimentos se precisa una circuitería electrónica que permita controlar los elementos que actúan sobre los fluidos existentes en el sistema (válvulas, bombas, etc.), aportando flexibilidad y portabilidad al conjunto.

En el **Capítulo 2** se explica en detalle el *setup* fluídico completo y el funcionamiento general del conjunto. Una breve descripción de la bomba usada en el *setup* y sus particularidades a la hora de un control satisfactorio se encuentra en el **Capítulo 3**. Para el control de esta bomba y el resto de la circuitería electrónica incluida en las dos placas de circuito impreso desarrolladas en el proyecto se utiliza un microcontrolador cuyas particularidades y principal funcionamiento están descritos en el **Capítulo 4**. En el **Capítulo 5** se expone el programa de Labview, creado para una interfaz entre el usuario y el sistema lo más sencilla y eficaz posible. En el **Capítulo 6** se incluye el sistema de válvulas, el cual incorpora su propia placa de circuito impreso y su control mediante el microcontrolador mencionado anteriormente. Por último, las conclusiones y las líneas para un trabajo futuro se presentan en el **Capítulo 7**.

# Capítulo 2

## *Setup* **fluídico y funcionamiento general**

## **2.1** *Setup* **completo**

El *setup* **fluídico** está compuesto de: chip microfluídico, encapsulado del chip, bomba, reservorio, válvulas de control de las entradas y salidas del encapsulado y por último, el circuito de control de la bomba y de las válvulas.

La bomba, las válvulas y el circuito de control se explican con detalle en sus respectivos capítulos. Estos tres elementos más el reservorio, el chip y el encapsulado permiten el funcionamiento general del *setup* que esencialmente consiste en un circuito cerrado por el que se impulsa una serie de fluidos con distintos objetivos (sustancias necesarias para las células presentes en las cámaras del chip, limpieza de todo el circuito…). La **bomba** es la que impulsa el fluido, el cual se almacena en el reservorio. El **fluido** es empujado a través del chip mediante las conexiones fluídicas presentes en el encapsulado. En cada situación interesa que el fluido impulsado por la bomba circule por un canal concreto del chip, función de selección que es llevada a cabo por las **válvulas**. En la Ilustración 1 se ve un esquema de un *setup* completo típico.

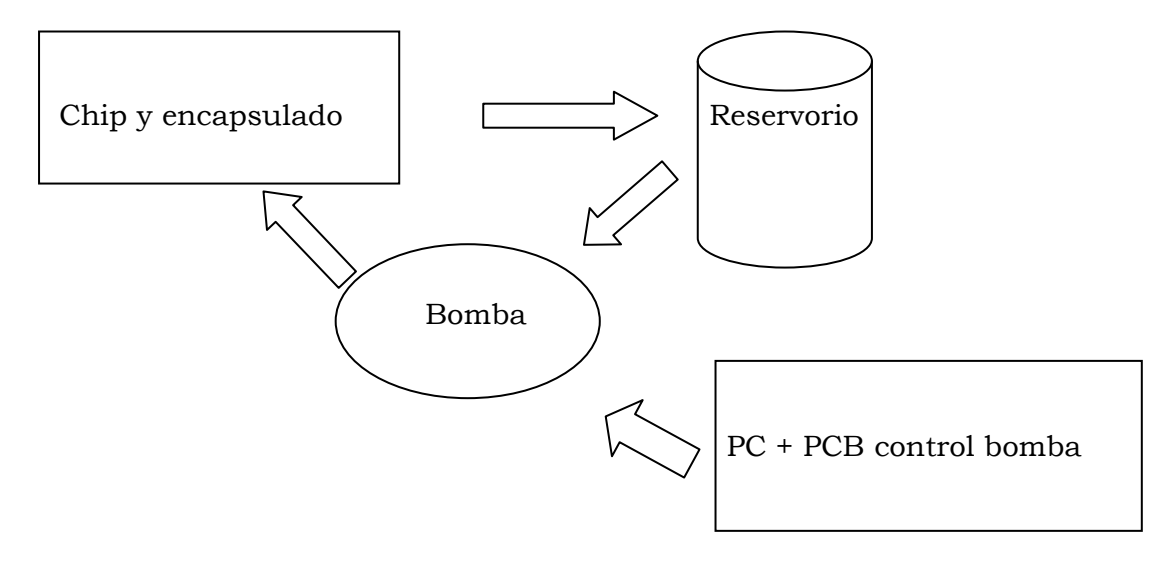

**Ilustración 1. Esquema funcionamiento setup completo**

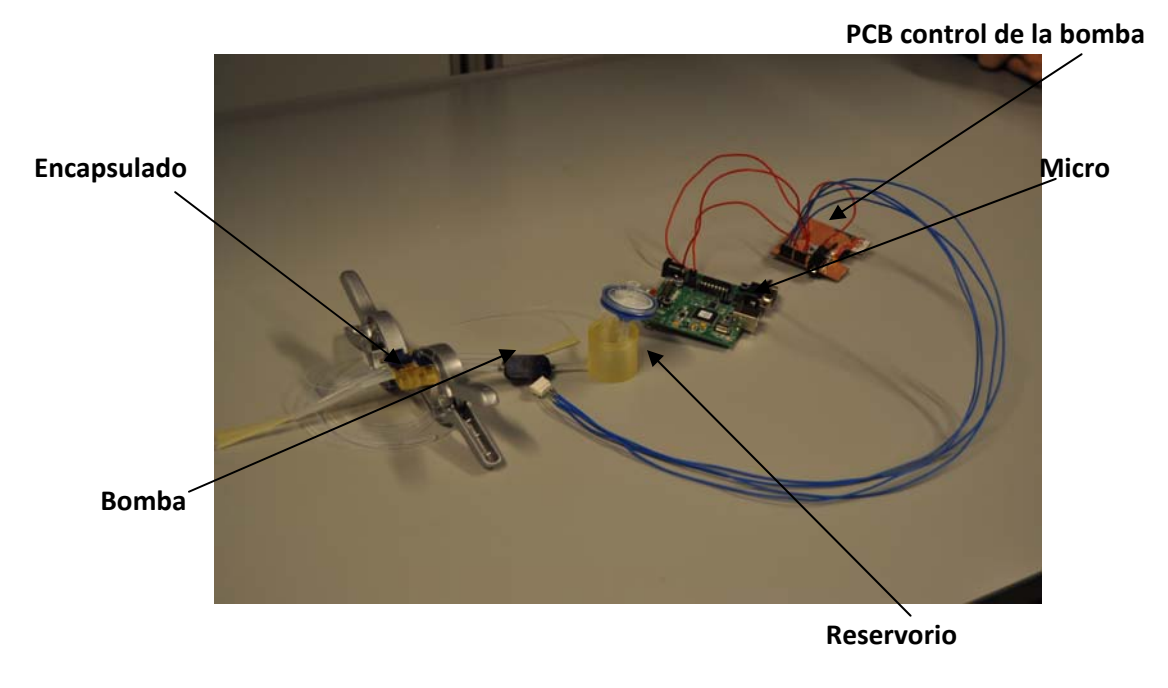

Un *setup* fluídico completo puede observarse en la Ilustración 2.

**Ilustración 2. Vista general del** *setup* **fluídico**

#### **2.1.1 Chip microfluídico**

El **chip microfluídico** contiene en su interior una serie de microcanales por los cuales circulan los distintos fluidos necesarios para los distintos experimentos. También dispone de unas microcámaras internas en las que se depositan las células que van a ser objeto de estudio y experimentación. En la Ilustración 3 se puede apreciar uno de estos chips usados en los experimentos.

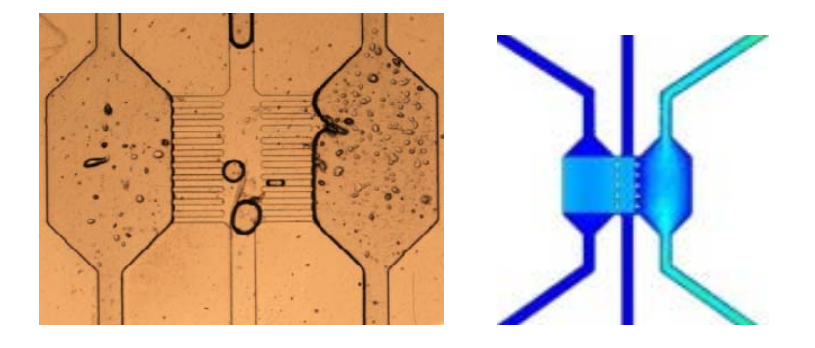

**Ilustración 3. Chip microfluídico**

Los chips utilizados en este proyecto son fabricados mediante tecnología de SU8 y fotolitografía. Permiten el cultivo celular en la cámara central y poseen unos *inlets* y unos *outlets* para llevar a cabo las distintas operaciones que requieren las células presentes en su interior. A continuación se presenta un esquema básico de un ejemplo de funcionamiento del chip. En la Ilustración 4 se aprecia la fase de limpieza del chip, donde todas las entradas y salidas están abiertas. Debajo, se presenta la fase de sembrado de células en la cámara, para lo que hay que mantener abiertas sólo la entrada y la salida de la cámara. Por último, se puede ver la fase de perfusión, durante la cual se hace pasar el fluido por uno de los canales laterales del chip, de manera que por difusión se suministra el oxígeno y los nutrientes para el desarrollo de las células presentes en la cámara central.

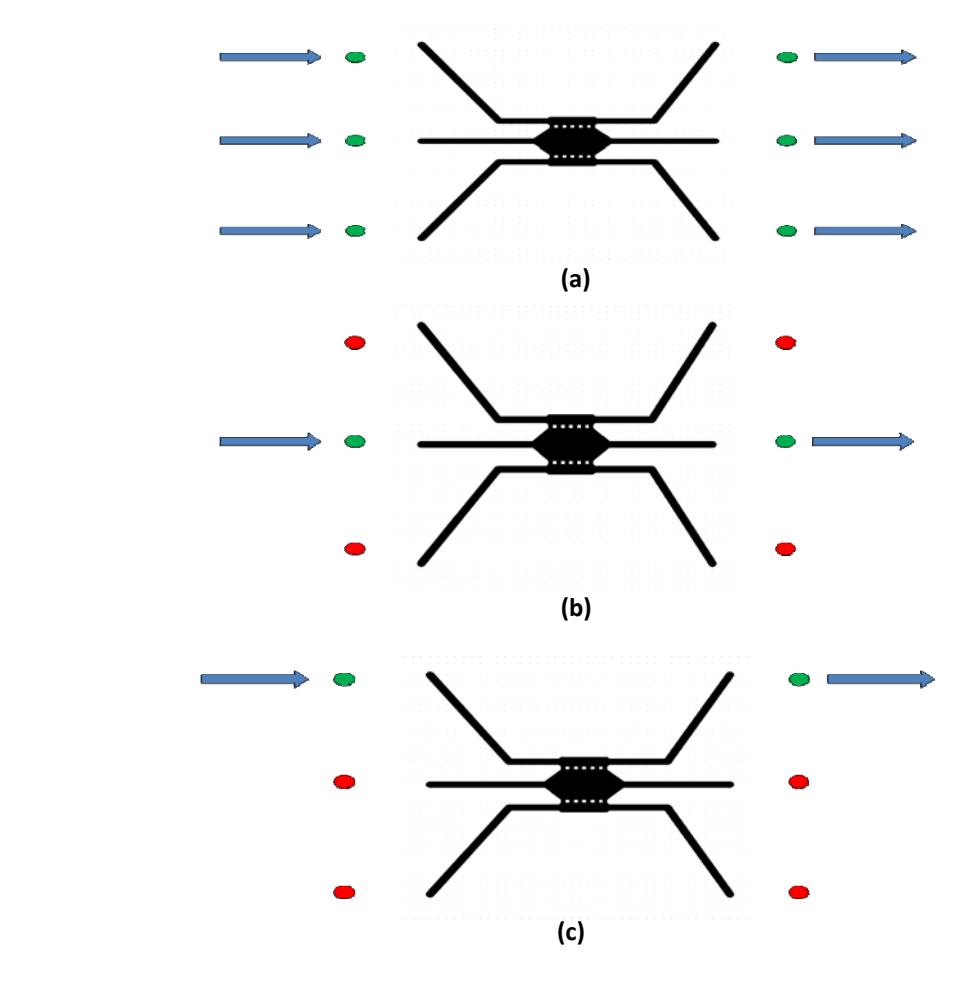

**Ilustración 4. (a) Fase de limpieza del chip, (b) sembrado de células y (c) perfusión**

#### **2.1.2 Encapsulado**

Para una conexión sencilla y precisa, el chip se introduce en un **encapsulado** fabricado mediante prototipado rápido en un material plástico (Fullcure 720). Este encapsulado permite un acceso a los distintos canales del chip de una manera rápida y mucho más sencilla, ya que los chips presentan unas dimensiones muy reducidas. La conexión fluídica entre chips y encapsulados se realiza mediante un pequeño anillo de silicona (*o-ring*). El cierre de los encapsulados se lleva a cabo mediante un pasador de acero inoxidable que mejora el apriete y elimina el problema de las fugas de fluido.

En la Ilustración 5 se visualiza un prototipo de encapsulado en la fase de diseño y posteriormente, ya fabricado.

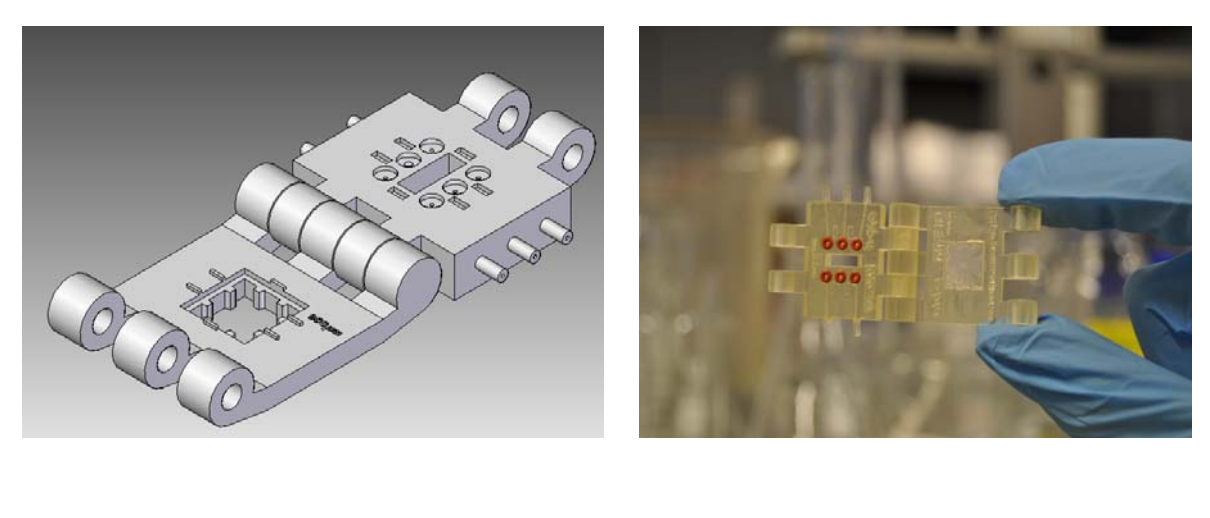

 **(a) (b)**

**Ilustración 5. Prototipo de encapsulado (a) en la fase de diseño, (b) prototipo fabricado**

#### **2.1.3 Reservorio**

El **reservorio** es básicamente un pequeño depósito del fluido que posteriormente va a ser impulsado por la bomba por todo el circuito. Está fabricado también en el material usado en el encapsulado. Este reservorio presenta un agujero en la parte superior para colocar un pequeño filtro de aire, además de una entrada y una salida para el fluido que contiene. En la Ilustración 6 se ve el reservorio utilizado.

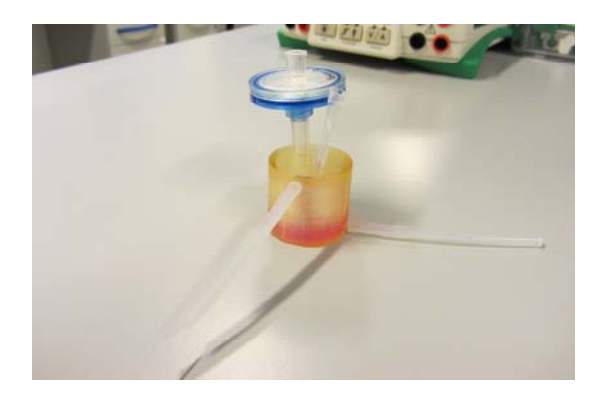

**Ilustración 6. Reservorio con filtro de aire**

El fluido que se observa en el interior del reservorio es medio de cultivo celular utilizado en los experimentos.

### **2.2 Funcionamiento general**

Cada fase del experimento requiere de unas condiciones de operación propias, donde el caudal y la configuración de entradas y salidas constituyen las variables a controlar. Para ello, se ha de establecer un mecanismo de regulación flexible y dinámica, que permita al usuario adaptarse fácilmente a cada una de las etapas del proceso, un caudal y una configuración de entradas y salidas concretas dependiendo de la finalidad de cada fase. Debido a estos cambios en el caudal y a las salidas y entradas es necesario un control flexible en todo momento y fácil de modificar por parte del usuario que está llevando a cabo el experimento.

El circuito completo, por lo general, se utiliza para experimentos con células vivas que precisan unas condiciones de temperatura y humedad especiales. Para conseguir estas condiciones, el circuito se introduce en un incubador o aparato similar que mantiene la temperatura y la humedad a los valores que se necesitan (temperatura en torno a los 37ºC y humedad dependiendo del experimento). Debido al hecho de que el montaje debe trasladarse al lugar donde esté ubicado el incubador, o posteriormente desplazarlo al lugar donde se encuentra el microscopio, el sistema debe ser lo suficientemente portable para permitir estos desplazamientos. En los capítulos siguientes se explica con detalle las soluciones adoptadas para conseguir esta portabilidad del sistema, sobre todo respecto a la parte del microcontrolador.

# Capítulo 3

## **Características de funcionamiento y control de la bomba**

### **3.1 Características y funcionamiento de la bomba**

La **bomba** es el elemento que se encarga de impulsar el fluido por el circuito, con un caudal determinado. Para este tipo de experimentos y de circuitos se necesitan microbombas, ya que el volumen de fluido a desplazar es muy reducido y por lo general, el caudal necesario es del orden de µl/min. El tipo de bombas que satisfacen estas características de tamaño y caudales son las bombas de membrana o diafragma.

El funcionamiento de este tipo de bombas está basado en un desplazamiento positivo, generalmente alternativo en las que el aumento de presión se realiza por el empuje de unas paredes elásticas (membranas o diafragmas) que varían el volumen de la cámara, aumentándolo y disminuyéndolo alternativamente. El empuje de las paredes elásticas puede conseguirse mediante accionamiento neumático o eléctrico. Las ventajas que presentan este tipo de bombas son que no poseen cierres mecánicos, que suelen ser causa de avería, no es necesario llenar la columna de aspiración de líquido para que funcionen, su mantenimiento es sencillo y rápido con componentes fáciles de sustituir. Dependiendo del tipo de aplicación, se usan unos materiales u otros para su fabricación, desde neopreno, teflón y poliuretano hasta materiales sintéticos.

La bomba de membrana en particular que se utiliza en el *setup* es el modelo mp6 de *Bartels Mikrotechnik* [1]*.* Esta bomba tiene unas dimensiones y un peso muy reducidos (30 x 15 x 3.8 mm<sup>3</sup> y 2 gramos de peso), además está fabricada en su gran parte en plásticos, lo que permite fabricar en grandes cantidades y que su precio sea mínimo. Su funcionamiento es el de una bomba de membrana clásica, pero presenta dos cámaras con un diafragma en cada una, de forma que cuando una membrana disminuye el volumen de su cámara respectiva, la otra membrana aumenta el volumen de la otra cámara y viceversa. Las membranas son empujadas por dos piezoeléctricos, piezas cerámicas que se deforman con una señal eléctrica. Con este sistema de

bombeo con dos cámaras, la bomba mp6 consigue un flujo máximo de agua de 6 ml/min a una frecuencia de 100 Hz, lo que permite un amplio rango de flujos posibles, desde unos pocos µl/min hasta los ml/min.

 En la Ilustración 7 se pueden ver las dos fases del bombeo y la bomba desmontada.

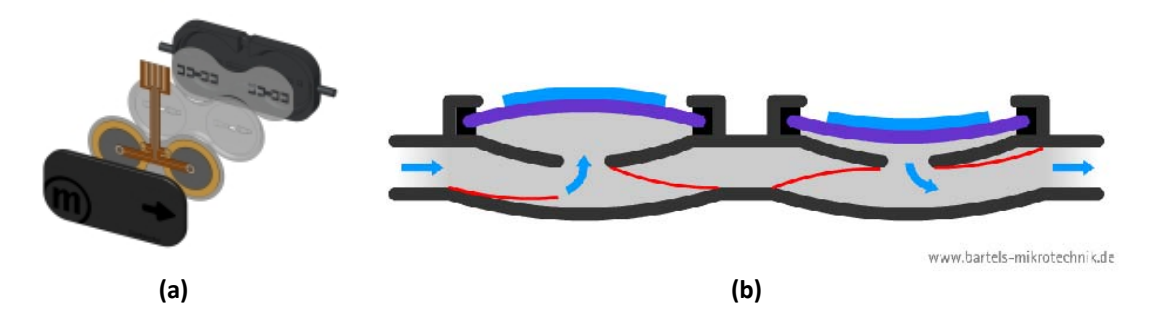

**Ilustración 7. (a) Perspectiva en explosión despiece microbomba mp6, (b) diagrama del sistema de bombeo**

## **3.2 Control de la bomba**

Para llevar a cabo el control de este modelo de bomba existen varias opciones, aunque todas están basadas en la variación de la amplitud y de la frecuencia para conseguir variaciones en el flujo obtenido. La opción comercial es el *mp-x controller,* que es un controlador desarrollado por la propia empresa que fabrica la microbomba. Este controlador imposibilita la portabilidad del sistema porque es muy grande, así como la integración del control de las válvulas. Las otras dos opciones se basan en el uso de un circuito integrado de *Bartels Mikrotechnik,* el módulo de control mp6-OEM. Este integrado, cuyo *datasheet* está presente en el Anexo B, permite el control de la amplitud y la frecuencia de la bomba, lo que se traduce en un control del flujo.

 Hay dos posibilidades de uso de este integrado: la primera opción consiste en cambiar el valor de una resistencia y un condensador para cambiar la amplitud y la frecuencia respectivamente. Es una opción muy sencilla, pero no es flexible en absoluto, puesto que para obtener variaciones en frecuencia sería necesario sustituir el condensador del circuito. La segunda consiste en usar un microcontrolador que varíe la frecuencia y la amplitud. Estas dos configuraciones posibles se aprecian en las Ilustraciones 8 y 9 respectivamente.

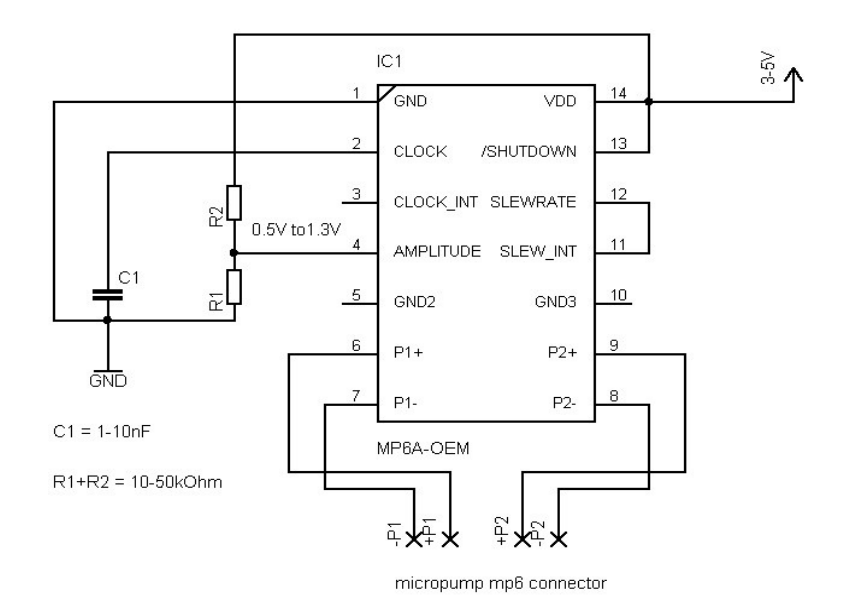

**Ilustración 8. Control con resistencias y condensador**

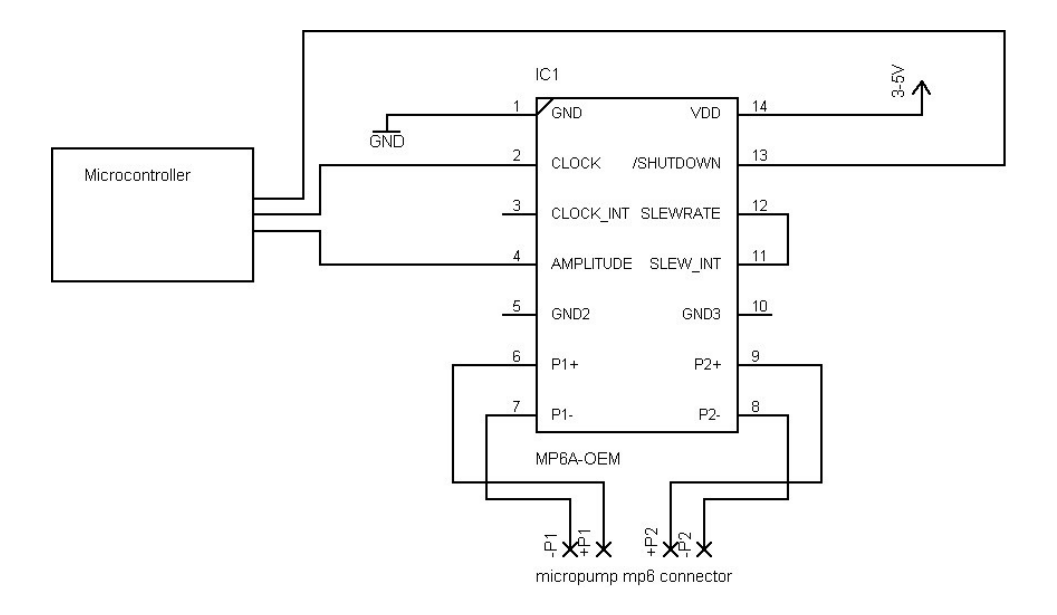

**Ilustración 9. Control con microcontrolador**

Evidentemente, la opción que se ajusta a los objetivos de este proyecto es la segunda: usar un microcontrolador para regular el flujo que aporta la bomba al circuito.

Para controlar el flujo hay que modificar la amplitud y la frecuencia, parámetros que se modifican a través del circuito integrado mp6-OEM. Para modificar la frecuencia, el microcontrolador debe generar una señal de reloj cuatro veces mayor que la frecuencia deseada para la bomba. Esta señal debe ser conectada al pin correspondiente del integrado (el pin 2 llamado CLOCK). Existe la opción de fijar la frecuencia de la bomba a 100 Hz en caso de querer realizar alguna prueba, consiste en conectar el pin 2 al pin 3 (conectar CLOCK al CLOCK\_INT).

 En cuanto a la amplitud, el integrado necesita una señal de tensión continua entre 0.35V y 1.3V. Esta señal se obtiene del microcontrolador con la función PWM (*pulse width modulator*), en la cual variando los tiempos en ON (tiempo durante el cual la onda adquiere el valor de tensión positivo) de la onda cuadrada original se consiguen distintos valores de tensión continua. Para filtrar este valor de tensión continua, obtenido mediante el PWM, se necesita un filtro paso bajo, se desprecia la componente armónica y se obtiene el valor de tensión continua sin ruido. Esta función de filtrado está llevada a cabo mediante un filtro RC, la R conectada al pin correspondiente del PWM del microcontrolador y el condensador a masa, de manera que la tensión que necesita el mp6-OEM para controlar la amplitud se obtiene del condensador usado en el filtro. En la Ilustración 10 se puede ver un filtro RC típico de un PWM.

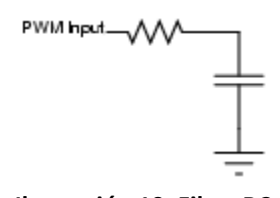

**Ilustración 10. Filtro RC**

## **3.3 Comportamiento de la bomba**

Para conocer el comportamiento de esta bomba en diferentes situaciones, el fabricante ofrece una serie de curvas que relacionan el caudal con la amplitud, usando el controlador comercial de la bomba. Utilizando el integrado mp6-OEM no hay curvas que relacionen claramente el caudal ofrecido por la bomba en función de amplitud y frecuencia. El fabricante da a conocer unas curvas sobre el comportamiento aproximado de la bomba controlada por el integrado nombrado anteriormente en un caso genérico.

En la Ilustración 11 se aprecian dos curvas: la de la izquierda representa la amplitud de la bomba en función de la tensión que existe en el pin correspondiente del integrado y la de la derecha representa el caudal en función de la amplitud con el control comercial de la bomba.

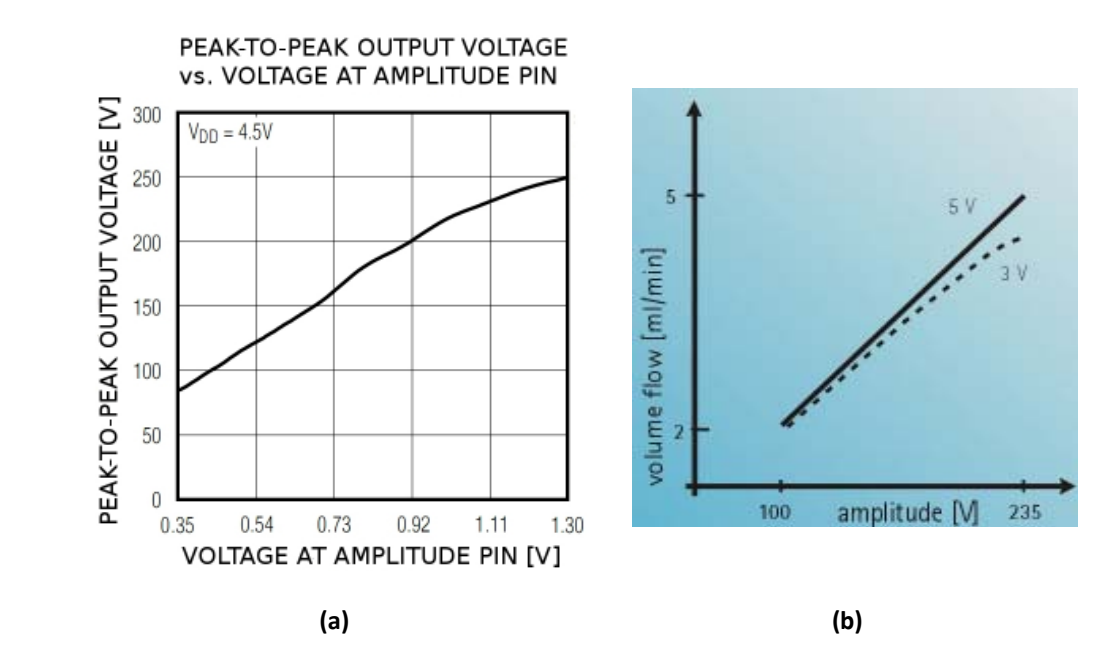

**Ilustración 11. (a) Amplitud de la bomba en función de la tensión en el integrado, (b) caudal en función de amplitud**

#### **3.3.1 Caracterización de la bomba**

Debido a la imprecisión y a la necesidad de conocer de primera mano la reacción de la bomba en cualquier situación de control, dentro del proyecto se han llevado a cabo pruebas con diferentes valores de control y circuitos fluídicos para conseguir una caracterización completa. Esta parte de comprobación y testeo del comportamiento de la bomba es especialmente interesante, puesto que es muy importante para la realización de cada experimento, además permite descubrir lo que sucede con caudales muy bajos para los que el fabricante no ofrece ningún dato y que son precisamente los de más interés para este proyecto.

Para llevar a cabo las pruebas de caracterización de la bomba se han tomado una serie de consideraciones. El circuito en el que funciona la bomba es un circuito cerrado, el fluido sale del reservorio, pasa por la bomba, ésta lo impulsa a través del chip que se encuentra dentro del encapsulado y retorna al reservorio. Para evitar las fugas de fluido en el encapsulado, es necesario cerrarlo con un pasador metálico y es necesaria la inclusión de dos pinzas como elemento provisional para mejorar el apriete y cerciorarse de la eliminación de fugas. Cada modificación o cambio en el circuito por el que circula el fluido repercute en el caudal que ofrece la bomba, ya que se modifica la resistencia fluídica que ésta debe vencer. En el caso de las pinzas, se detecta una pequeña disminución de caudal al incluirlas, aunque de esta manera se consigue sellar las conexiones fluídicas entre el encapsulado y el chip.

Aparte de las pinzas, se añade al circuito un trozo de tubo de una longitud alrededor de los 2 metros y 20 centímetros, puesto que el caudal que ofrece la bomba es demasiado elevado para lo que precisan los experimentos de cultivo celular (entre 1 y 20 µl/min). Al incluir esa longitud de tubo, se aumenta la resistencia fluídica del circuito y se obtienen unos caudales próximos a lo deseado. Durante la caracterización de la bomba, se observa también que la altura de fluido almacenado en el reservorio influye en el caudal que circula, así que todas las medidas se hacen teniendo en cuenta las consideraciones anteriores.

Las medidas se realizan manteniendo fijo uno de los valores, en este caso la frecuencia, porque tiene menos impacto en el caudal de la bomba. En el eje X de las gráficas se representa la amplitud en voltios, que es el parámetro que se va modificando y en el eje Y se representa el caudal. Hay dos gráficas, la primera corresponde a la bomba en el circuito antes mencionado comandada por el controlador comercial. La segunda es la misma situación, pero la bomba está comandada por la PCB desarrollada en este proyecto. La Ilustración 12 corresponde a esta primera gráfica y la Ilustración 13 a la segunda. En la Ilustración 14 se presenta la gráfica correspondiente al control comercial utilizando un *bypass* y en la Ilustración 15 esta misma situación pero utilizando la PCB desarrollada en el proyecto.

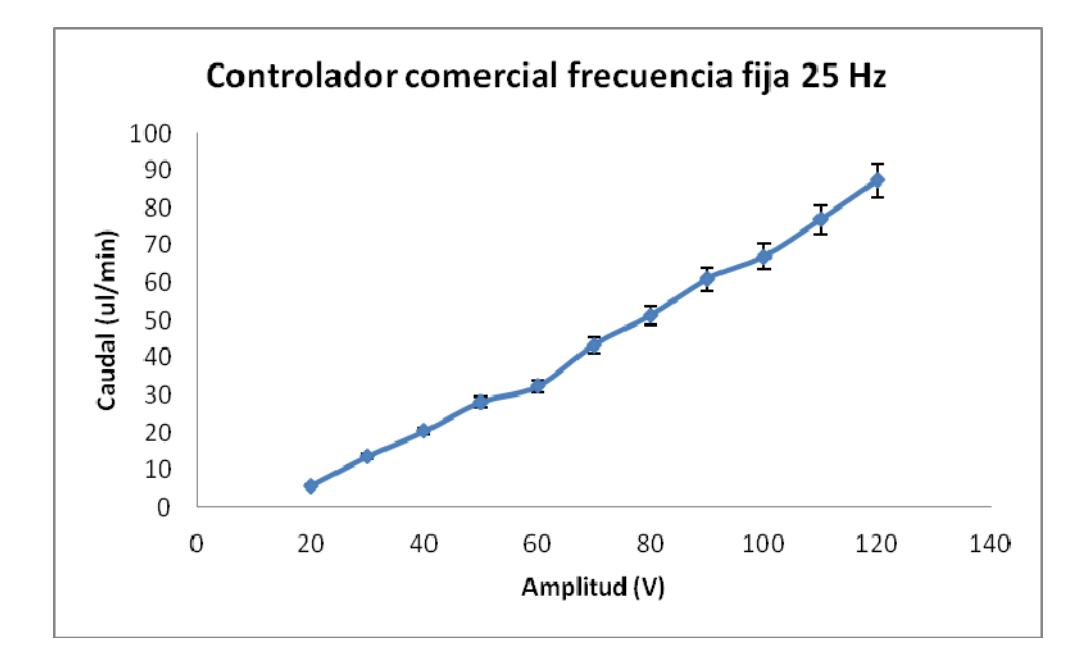

**Ilustración 12. Gráfica de caudal de la bomba con controlador comercial**

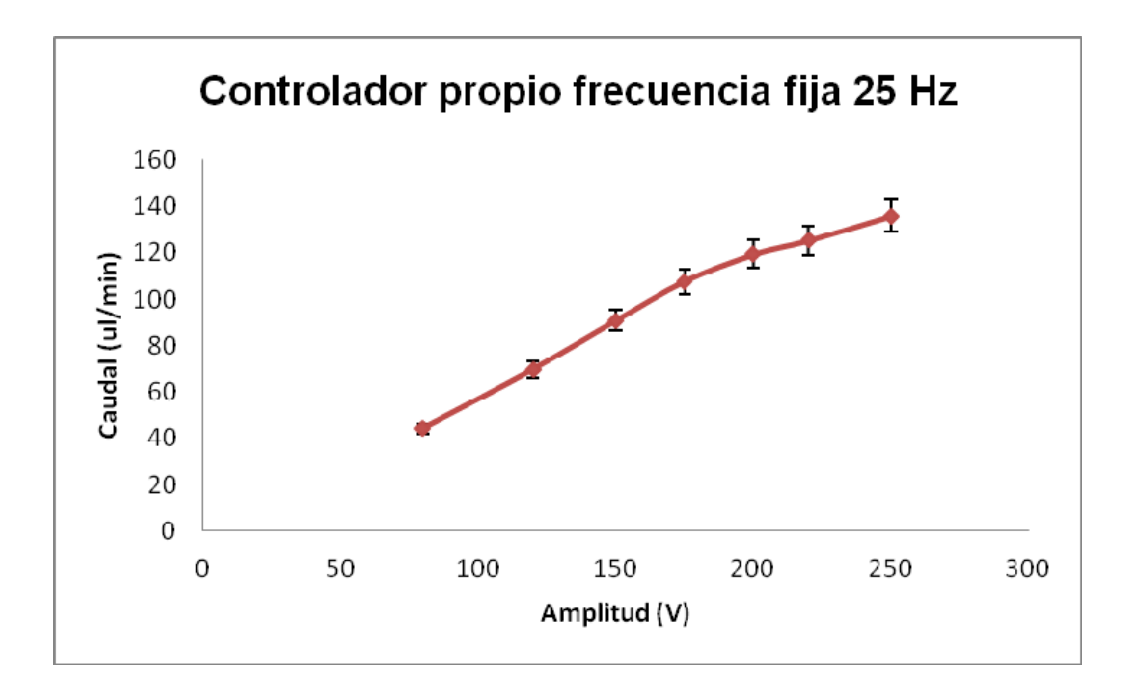

**Ilustración 13. Gráfica de caudal de la bomba con la placa diseñada en el proyecto**

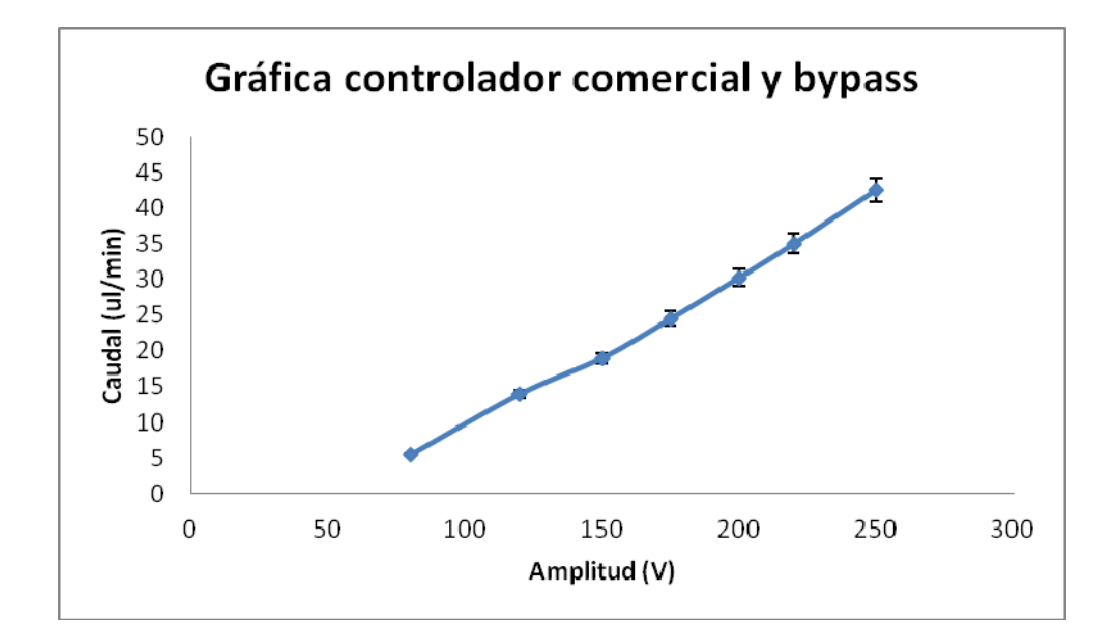

**Ilustración 14. Gráfica de caudal de la bomba con bypass y el control comercial**

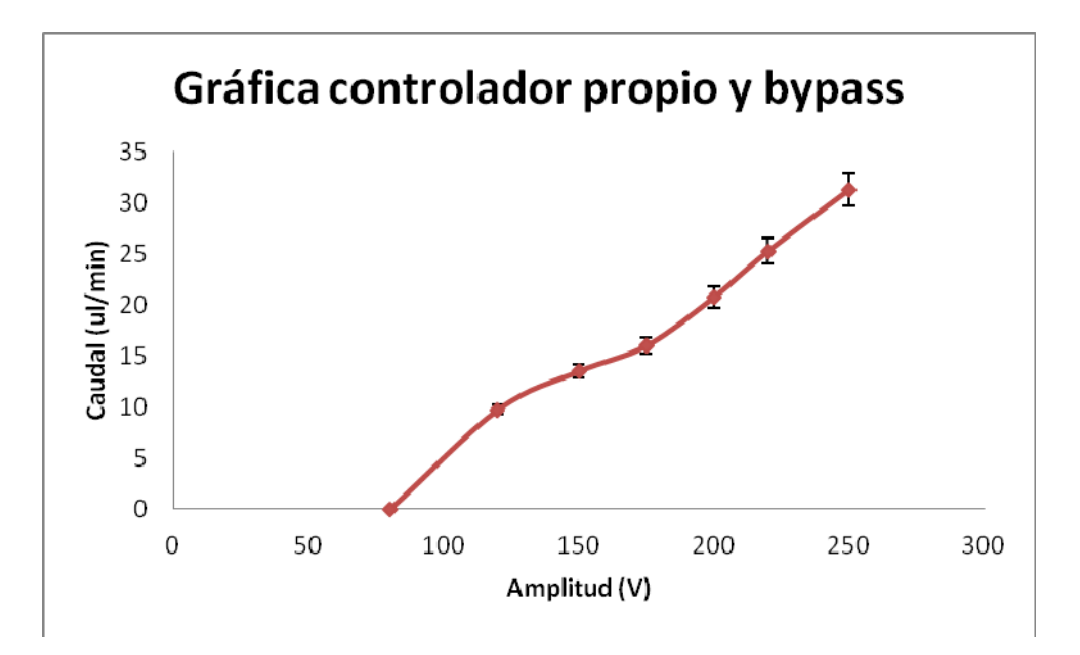

**Ilustración 15. Gráfica de caudal de la bomba con bypass y el control propio**

El experimento de medida de caudal se realiza desconectando la salida del encapsulado del reservorio e introduciendo ésta salida en un *eppendorf* para medir el volumen de fluido recogido en un tiempo determinado.

En general, con el controlador comercial se puede llegar a alcanzar caudales más pequeños que con la placa desarrollada en el proyecto. En caso de que el mínimo caudal ofrecido por la bomba controlada por la placa del proyecto sea demasiado elevado para los experimentos de cultivo celular, existen varias opciones. La primera es muy sencilla y consiste en aumentar la longitud del tubo para aumentar la resistencia fluídica. Esta es una solución factible, aunque es aún mejor la opción de introducir un *bypass* a la salida de la bomba. Cualquiera de las dos opciones sirve como solución, si bien por el momento, las medidas de caracterización de la bomba se realizaron sin *bypass*, sólo añadiendo longitud de tubo. En la Ilustración 16 se distinguen las dos gráficas correspondientes a las dos medidas con *bypass*. Como se puede apreciar, con el *bypass* se obtienen caudales considerablemente más reducidos, lo que hace este sistema muy adecuado para los ensayos de cultivo celular.

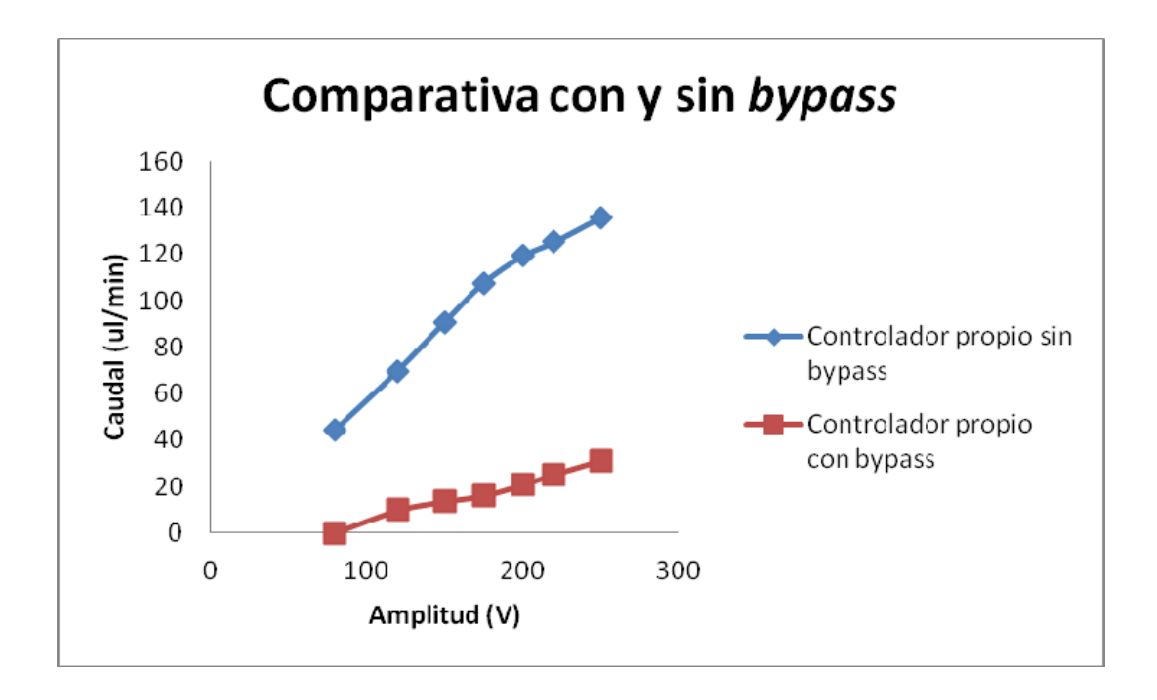

**Ilustración 16. Comparativa de las curvas obtenidas con** *bypass*

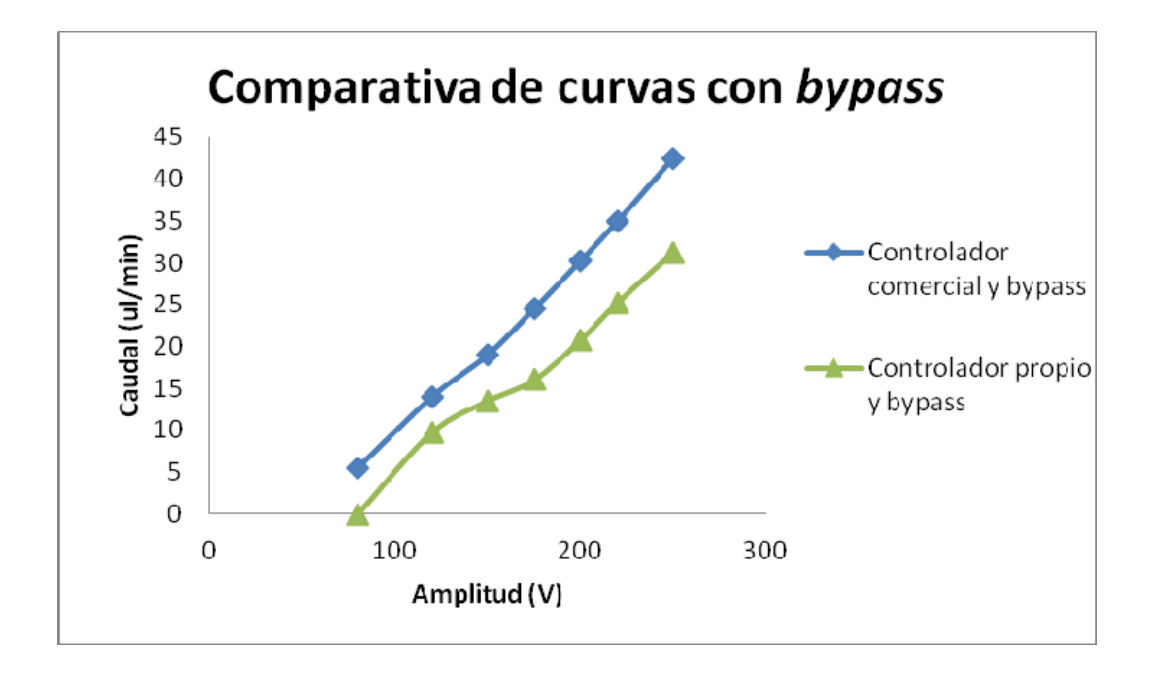

#### **Ilustración 17. Comparativa de curvas con** *bypass*

En la Ilustración 17 se puede observar que la curva del controlador desarrollado en el proyecto se ajusta de manera bastante fidedigna a la curva obtenida con el controlador comercial, en ambos casos con el *bypass*.

### **3.4 PCB de control de la bomba**

Los componentes necesarios para el filtrado, el circuito integrado mp6- OEM y las conexiones entre ellos y su alimentación están incorporados en una placa de circuito impreso diseñada expresamente para ello.

La PCB diseñada está alimentada a través del conector de alimentación a 9V de tensión continua mediante una pequeña fuente de alimentación externa que convierte los 220V de la red en la tensión continua requerida. En la PCB se incorpora la alimentación del integrado que controla la bomba (5V DC, 30mA), proporcionada por un regulador de tensión lineal (7805) usado comúnmente para este tipo de alimentación. En uno de los laterales de la PCB están presentes dos conectores que permiten la conexión entre la placa del microcontrolador y el integrado de control de la bomba, además de conectar este integrado con la propia bomba.

Aparte de lo descrito anteriormente, la PCB se ha diseñado con la opción de modificar la amplitud mediante un potenciómetro, en caso de avería del microcontrolador. Para seleccionar esta opción hay un *jumper* (pieza de plástico que conecta dos puntos eléctricamente) que permite seleccionar entre amplitud proporcionada por el micro (por defecto) y amplitud proporcionada por el potenciómetro. Toda la PCB depende también de un interruptor ON/OFF para encender y apagar la bomba.

En la Ilustración 18 se ve la PCB en fase de diseño (*Altium Designer* 2009) y posteriormente ya fabricada.

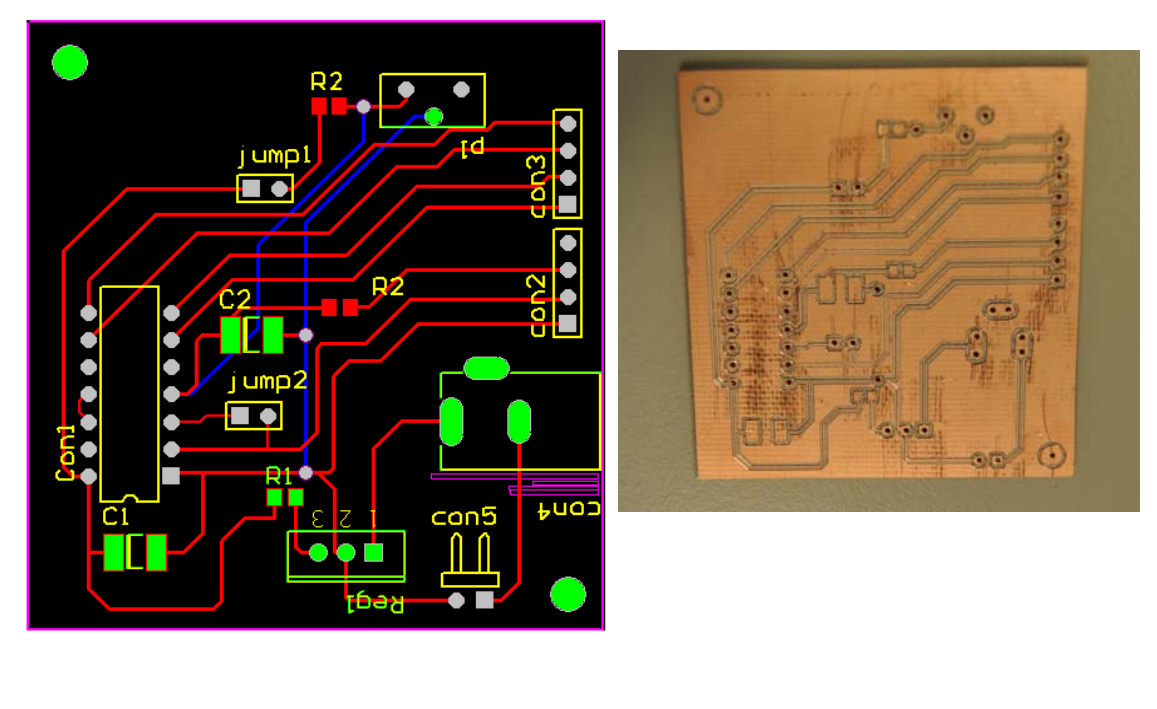

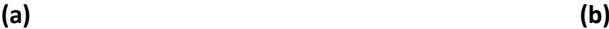

**Ilustración 18. (a) Diseño PCB Altium Designer, (b) PCB fabricada**

## Capítulo 4

## **Microcontrolador**

## **4.1 Selección microcontrolador**

El *setup* completo formado por la bomba, las válvulas, el reservorio, el chip y el encapsulado precisan de un elemento que lleve a cabo el control durante cada experimento. Esta función la desarrolla el microcontrolador, que se encarga de regular el flujo a través del control de la bomba y además selecciona la entrada y la salida por la que circula el fluido que se está usando en cada momento concreto del ensayo.

Teniendo en cuenta las especificaciones de control que necesita el conjunto, el microcontrolador seleccionado es el 9S08QG8 de la marca Freescale [3]. Es un micro de la familia de Freescale S08, de 8 bits. Sus principales características son: alimentación entre 1.8 y 3.6V, frecuencia de bus de 8MHz, 512 bytes de memoria RAM, 8KB de memoria flash, multitud de bloques integrados (módulo *debugger*, módulo *timer* de 8 bits, bloque de comunicaciones I2C, módulo de interrupciones por teclado KBI de 8 bits, conversor analógico digital de 10 bits, comparador analógico, módulo PWM de 16 bits, bloque de comunicación serie síncrona SPI y bloque de comunicación serie asíncrona SCI) y 14 líneas de entradas/salidas distribuidas en dos puertos, el A y el B. A pesar de su pequeño tamaño y reducido coste, este micro es capaz de ofrecer una gran cantidad de bloques necesarios en multitud de aplicaciones y aportar una gran flexibilidad a los procesos que se pretenden controlar.

El micro se usa con una *demo board* (una placa comercial de Freescale que permite una programación sencilla y aporta complementos para algunos de los bloques presentes en el micro), la DEMO9S08QG8. Esta placa permite una programación rápida y sencilla a través del puerto USB.

En la Ilustración 19 se puede ver la placa DEMO9S08QG8 con el microcontrolador en encapsulado DIP16. También se puede apreciar la alimentación mediante el puerto USB, el puerto serie, el conector de

alimentación externa y los distintos *jumpers* que se usan para selección de configuración.

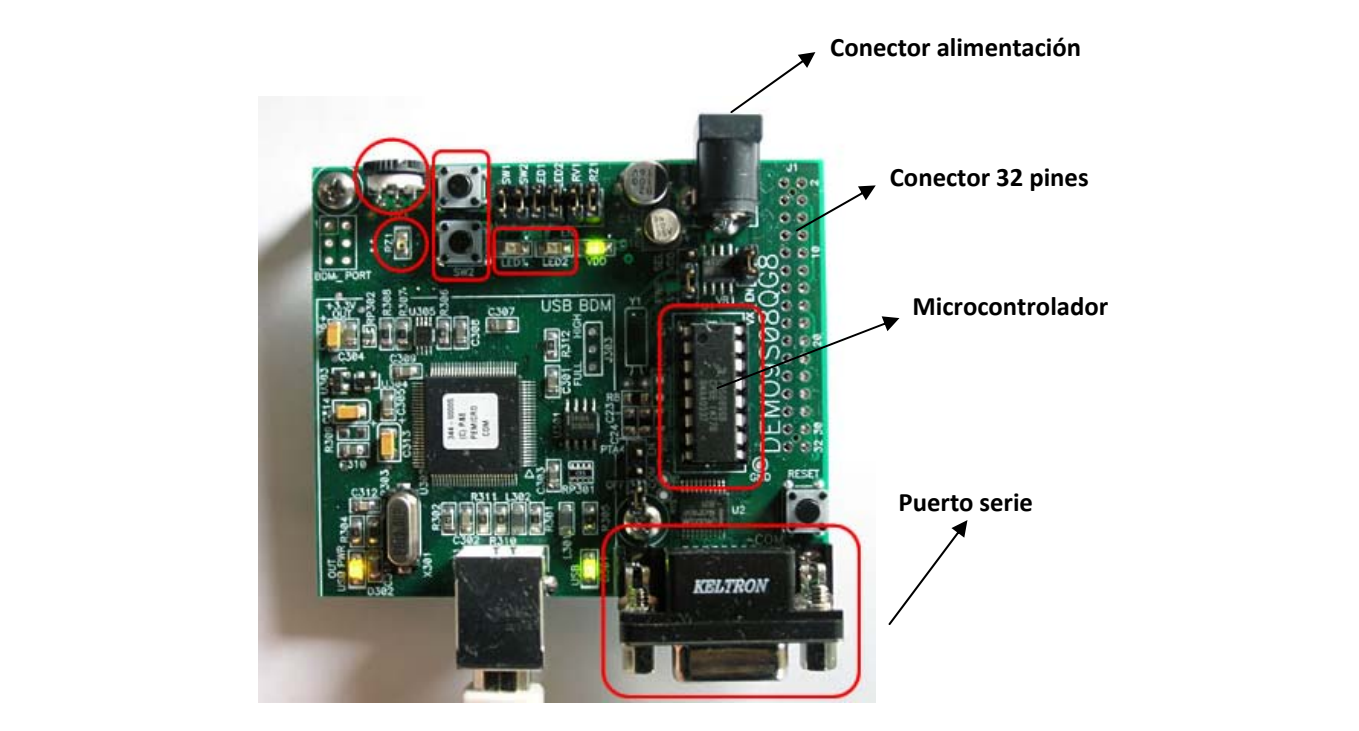

**Ilustración 19. DEMO9S08QG8**

#### **4.2 Funcionamiento básico y características**

La placa presenta un puerto serie 232 que se usa para las comunicaciones con el ordenador. El ordenador se comunica vía serie utilizando el programa de Labview, explicado en detalle en el Capítulo 5, que permite comunicarse con el micro sin tener que programar. También permite dos tipos de alimentación, mediante el puerto USB y utilizando una alimentación externa. La selección entre un tipo de alimentación u otro se lleva a cabo utilizando un *jumper* de selección. Este tipo de selección está presente también en la placa para habilitar o no el puerto serie 232 y para habilitar o no los leds e interruptores de la placa. Estos leds e interruptores no se usan en este proyecto pero para futuras aplicaciones pueden ser útiles.

Además de los elementos anteriormente nombrados, una de las grandes utilidades de esta placa es el conector de 32 pines presente en uno de los laterales. Este conector permite un acceso más eficaz y sencillo a los pines del microcontrolador. De este conector se sacan las señales necesarias para el control de la bomba (se conectan a los puntos correspondientes de la PCB del Capítulo 3) y para el control de las válvulas. Como elementos interesantes aunque no utilizados, cabe destacar una fotocélula y un potenciómetro, que

completan aún más si cabe la amplia variedad de opciones presentes en la placa.

A la hora de la programación [2], con este microcontrolador en concreto, se pueden usar dos lenguajes de programación: el lenguaje C y el ensamblador. La programación es relativamente sencilla en los dos lenguajes usando el programa de Freescale para programar microcontroladores, Codewarrior v.6.3. En este proyecto se ha utilizado el ensamblador, ya que permite una precisión absoluta en cuanto a memoria ocupada y exactitud en cada momento del experimento.

El programa principal que se graba en el micro y que es la base del control de cada experimento, debe generar una onda de reloj con una frecuencia cuatro veces la deseada para la bomba. Esto se consigue con bucles de retardo de tiempo y con uno de los pines de entradas/salidas del micro conectado al integrado que controla la bomba.

 Además de la generación de la onda de frecuencia, se usa uno de los módulos que ofrece el micro: el bloque generador de PWM, para conseguir una tensión continua (que se conecta a través del filtro RC al pin de amplitud del integrado que controla la bomba) determinada en el pin del micro correspondiente al bloque PWM. Este bloque basa su funcionamiento en un contador de 16 bits. Dependiendo de la configuración elegida se puede obtener una onda con diferentes valores medios de tensión.

 Una de las opciones que permite este módulo es sincronizar los tiempos en ON de la onda con una señal externa, o bien utilizar la onda generada como señal de sincronización. La configuración necesaria para el caso concreto del proyecto (se precisa una tensión continua variable a voluntad del usuario) consiste primero en ajustar la velocidad de conteo del contador de 16 bits. Modificando esta velocidad de conteo, se consigue la frecuencia deseada de la señal PWM, 200 KHz según las especificaciones de la bomba.

Después de ajustar la frecuencia de la señal, se ajusta el funcionamiento básico del módulo. Se precisa escribir en un registro del micro correspondiente al bloque PWM el número a partir del cual la onda cambia a su estado OFF ó 0 lógico. Dependiendo de la magnitud de este número, la onda de salida permanecerá más o menos tiempo en su estado ON o 1 lógico, es decir, dependiendo de la magnitud de este número se consigue un valor mayor o menor de tensión continua.

Estas dos funciones, la generación de la onda de frecuencia y la tensión continua (amplitud de la bomba), se han programado utilizando el modo de direccionamiento indexado del lenguaje ensamblador. Este método de direccionamiento consiste en almacenar una serie de datos en la memoria *flash* del micro. Cada dato corresponde a un valor de frecuencia y a un valor de tensión continua. De esta manera, cada vez que se quiere seleccionar un

valor de frecuencia o de amplitud a una variable, se le añade el *offset* o desplazamiento vertical a lo largo de la tabla de datos correspondiente a amplitud o frecuencia. Hay dos variables, una llamada amplitud y otra llamada frecuencia; la primera puede tomar valores de 0 a 6 y la segunda, de 0 a 100. Los valores correspondientes a 0 en los dos casos indican el mínimo de amplitud y de frecuencia posibles, en cuanto a 6 y 100 sirven para seleccionar el máximo de amplitud y frecuencia. Este tipo de direccionamiento indexado es sobre todo útil porque optimiza las instrucciones del programa y además, facilita la variación de la configuración de las dos señales en la rutina de comunicación serie correspondiente.

Otro de los módulos que ofrecen el microcontrolador y la placa y que se usa en este proyecto es el bloque de comunicación serie asíncrona SCI. El puerto correspondiente para este tipo de comunicación presente en la placa sirve para comunicar el microcontrolador con el programa de Labview que maneja el usuario con el ordenador. Esta comunicación está programada mediante su interrupción correspondiente, es decir, cuando el ordenador envía un dato de 8 bits a través del puerto serie, el micro entra en la interrupción de comunicación serie y varía las variables correspondientes a frecuencia y amplitud antes mencionadas y que mediante el direccionamiento indexado modifican la onda de frecuencia y la tensión continua. El resto de detalles correspondientes a la configuración de este bloque está asociado al programa de Labview y se explica con detalle en el capítulo siguiente.

En lo referente al control de las válvulas, el bloque de interrupciones por teclado KBI tiene especial interés en el proyecto, puesto que es vital para el control de las válvulas que determinan la entrada y salida de fluido activa en cada momento del experimento. Este tipo de interrupciones va asociado a un pulsador o un interruptor que es el que hace entrar al micro en la rutina de interrupción correspondiente KBI. Anteriormente, se ha nombrado este tipo de interrupción en las características básicas de este modelo de microcontrolador, el cual posee 8 pines que pueden ser configurados como interrupción KBI. El objetivo general con esta interrupción es activar el pulsador correspondiente a la válvula que se desea cambiar de estado (si es normalmente cerrada, abrirla y si es normalmente abierta, cerrarla) y dentro de la interrupción cambiar el estado del bit correspondiente a dicha válvula.

# Capítulo 5

## **Comunicación con Labview**

### **5.1 Introducción a Labview**

Labview es una herramienta usada en pruebas, control y diseño y está basada en la programación mediante lenguaje gráfico o lenguaje G [4]. Es un programa de *National Instruments* cuya principal característica es la facilidad de uso, haciéndolo apto tanto para programadores con amplia experiencia como para personas con un conocimiento más reducido de lenguajes de programación. Otra de sus características más llamativas es la rapidez para conseguir programas relativamente complejos y además, es interesante la facilidad que aporta en cuanto a comunicaciones entre diferentes dispositivos y distintos protocolos de comunicación.

Los programas creados con Labview se llaman **instrumentos virtuales** (Vis) y pueden crearse proyectos que agrupen gran cantidad de programas (Vis) en su interior. Cada programa consta de dos partes bien diferenciadas: el **panel frontal** y el **diagrama de bloques**. El diagrama de bloques es el programa propiamente dicho, donde se definen las funciones que se llevan a cabo y se colocan e interconectan los iconos que realizan una determinada función. El panel frontal es la interfaz con el usuario y se utiliza para interactuar con él, una vez que el programa se está ejecutando. El usuario podrá observar los datos correspondientes al programa actualizados en tiempo real. En esta parte del programa es donde se definen los controles y los indicadores.

## **5.2 Programa desarrollado**

Teniendo en cuenta las características de Labview antes mencionadas, es fácil imaginar que se ajusta perfectamente a lo que se necesita en el proyecto. Se busca una interfaz con el usuario lo más sencilla posible, de manera que se pueda variar el flujo aportado por la bomba en cualquier

momento. Para conseguir variar los valores de la bomba se necesita una comunicación efectiva con el elemento que controla la bomba, en este caso es el microcontrolador mencionado en el capítulo anterior (9S08QG8). Esta comunicación se lleva a cabo por un lado, mediante el puerto serie presente en la placa del micro y por otro lado, a través del programa de Labview que permite este tipo de comunicación entre el PC y el micro.

A fin de conseguir una comunicación efectiva, el programa de Labview se ha creado para que se puedan configurar las características de la comunicación cada vez que se use. Las características propias de la comunicación serie son: velocidad de transmisión medida en baudios (bits por segundo) por defecto ajustada a 9600; bit de *start* (primer bit que indica que empieza la comunicación e inmediatamente después comienza el dato); bit de *stop* (último bit que indica que termina la comunicación); bit de paridad (bit opcional que indica si el dato es par o impar); control de flujo y por último, puerto del PC por el que se lleva a cabo la comunicación.

#### **5.2.1 Panel frontal**

Todas estas opciones que sirven para configurar el tipo de comunicación se pueden cambiar fácilmente en el panel frontal. Por defecto, la velocidad de comunicación aparece a 9600 baudios, el bit de paridad desactivado, sin bit de *start*, un solo bit de *stop* y el puerto es el COM1. La selección del puerto por el que se comunica el PC depende del propio PC. Si el ordenador dispone de puerto serie 232 (COM1), que es el puerto físico, se puede usar un cable serie corriente, pero este puerto está en desuso y lo normal es conectar la placa utilizando un puerto USB cualquiera del PC y seleccionar el puerto virtual que corresponda en el programa de Labview.

Después de seleccionar las opciones de configuración de la comunicación deseadas, el usuario tiene la opción de modificar o bien amplitud o frecuencia mediante simples interruptores ON/OFF. Una vez activado el interruptor deseado, sólo hay que escribir el valor elegido en la casilla correspondiente debajo del interruptor y activar el programa (casilla *run* en Labview). Además de modificar amplitud y frecuencia, en la parte inferior del panel frontal, existe una pequeña pantalla y otro interruptor para activar la lectura de datos enviados por el micro. Esta opción hay que desactivarla por lo general; se ha incluido para hacer más completa la comunicación en caso de que en algún momento concreto se necesite leer datos procedentes del micro. En la Ilustración 20 se puede apreciar el panel frontal del programa con los interruptores, sus ventanas de datos correspondientes, la parte de configuración y la parte de lectura.

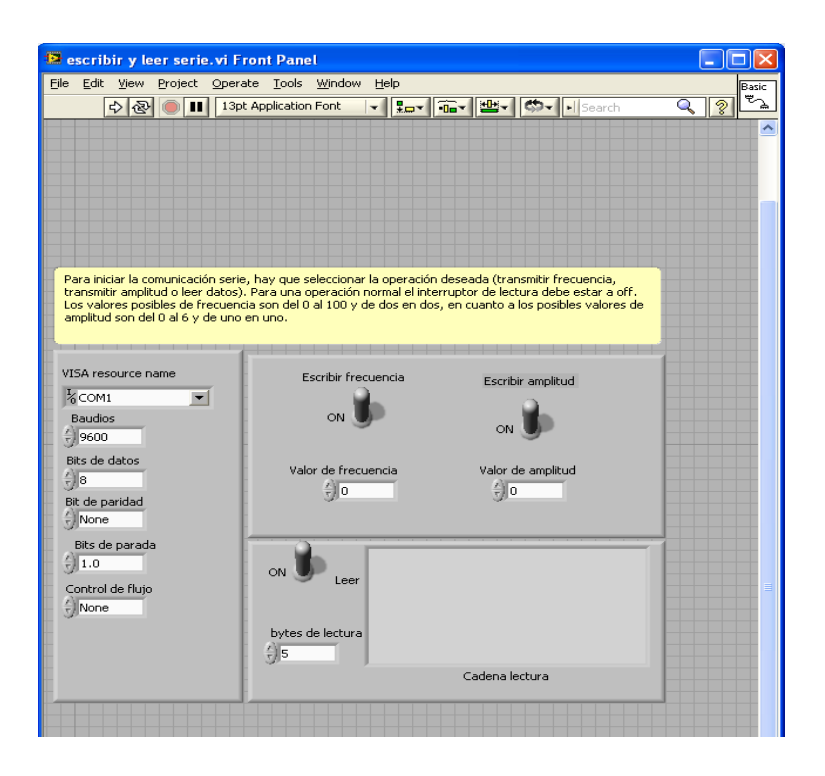

**Ilustración 20. Panel frontal que maneja el usuario del programa de Labview.**

En el panel frontal se ha añadido una pequeña leyenda en la parte superior para facilitar al usuario el uso del programa. Para informar al usuario acerca del funcionamiento completo y del conjunto en general, se ha desarrollado un pequeño manual de usuario, el cual está presente en el Anexo A de este proyecto.

#### **5.2.2 Diagrama de bloques**

El diagrama de bloques correspondiente al panel frontal anterior y que realmente es la base del programa, consiste en los bloques de Labview correspondientes a comunicación serie: bloque de configuración de la comunicación, bloque de lectura, bloque de escritura de amplitud, bloque de escritura de frecuencia, bloque de cerrado de sesión de comunicación serie y bloque de control de error.

 En el bloque de configuración se ajustan los parámetros antes mencionados en el panel frontal. Aparte de estos parámetros, se ajusta el tiempo que espera el programa a completar la comunicación (por defecto 10 segundos). De este bloque salen dos líneas: una es la línea que define el puerto por el que se lleva a cabo la comunicación y la otra es la línea de error.

Estas dos líneas son las entradas del siguiente bloque, el bloque de escritura de frecuencia, que precisa además de la cadena de caracteres que se quiere enviar por el puerto seleccionado. Este bloque está dentro de un bucle que depende de la posición de un interruptor (control ON/OFF) manejado por el usuario desde el panel frontal. Con esta función se envía el dato de frecuencia deseado por el usuario.

También salen las dos mismas líneas de entrada hacia el siguiente bloque, el bloque de lectura de comunicación serie. Además de estas dos líneas de entrada también tiene otra que especifica el número de bytes de lectura (seleccionado también en el panel frontal por el usuario) y otra línea de salida sirve para representar los bytes leídos. Este bloque también está dentro de un bucle dependiente de un interruptor del mismo modo que el anterior bloque.

Las mismas dos líneas salen para servir como entradas para el bloque siguiente, el de escritura de amplitud. Es igual que el bloque de escritura excepto por la cadena que se escribe, que presenta una pequeña modificación debido a la manera en la que el micro lleva a cabo la recepción de los datos mediante la comunicación serie. Para el micro no hay diferencia entre los dos datos, por lo que hay que idear una manera de diferenciar entre los dos datos (amplitud y frecuencia) antes de que los reciba el propio microcontrolador. Esta diferenciación consiste en poner a 1 el bit más significativo (el bit 7) del dato correspondiente a frecuencia. De esta manera, si el dato recibido tiene un 1 en el bit más significativo, implica que ese dato es un dato de frecuencia. Si el bit más significativo es 0, entonces el dato recibido es un dato de amplitud. Así se consigue diferenciar entre los dos tipos de datos de una manera rápida y sencilla. Aunque esta diferenciación es posible ya que el bit más significativo no se usa en ninguno de los dos tipos de datos.

Para obtener esta diferencia en Labview, se suma al dato de frecuencia el número 128 en decimal, que es el valor en decimal del bit más significativo. Aparte de esta suma en el dato de frecuencia, en ambos datos hay que realizar una pequeña conversión del dato introducido por el usuario, un número decimal, en un caracter apto para la comunicación serie. Esta conversión se lleva a cabo con la función de Labview que convierte un dato de 8 bits en una cadena de caracteres (*byte array to string*).

El siguiente y penúltimo bloque mantiene las dos mismas entradas de los anteriores, es el bloque de cierre de comunicación serie. Concluye la comunicación y permite a otros dispositivos el uso del puerto de comunicaciones sin cerrar Labview. De este bloque sólo sale una línea, conectada al último bloque, correspondiente al control de errores.

 Todos estos bloques, funciones y sus conexiones se pueden ver en la Ilustración 21, correspondiente al diagrama de bloques del programa de Labview.

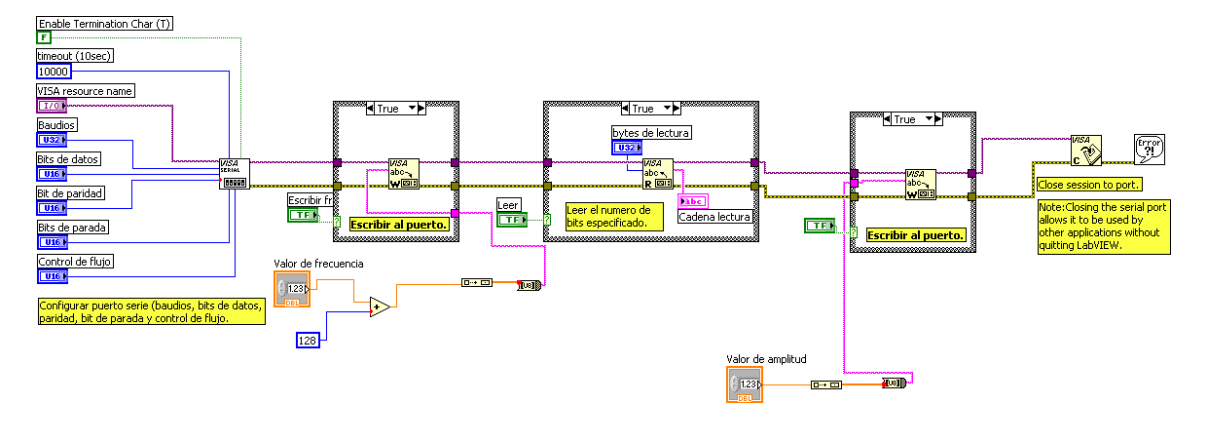

**Ilustración 21. Diagrama de bloques del programa de Labview**

# Capítulo 6

## **Sistema de válvulas**

## **6.1 Opciones de válvulas**

En este capítulo se aborda el conjunto de válvulas que usa el sistema para controlar el estado de las entradas y salidas.

Las opciones en cuanto al control de las entradas y salidas son varias, aunque el tipo de experimentos llevados a cabo restringen bastante el abanico de posibilidades que ofrece el mercado. Una de las opciones para controlar la entrada y salida de fluido consistiría en usar una válvula rotatoria accionada por un motor. Esta opción presenta el inconveniente de que sólo tiene dos opciones: una entrada y varias salidas o varias entradas y una salida. En definitiva, necesitas más de una válvula rotatoria si no quieres que los distintos fluidos circulen por el mismo tubo.

 Otra de las opciones más habituales en este tipo de sistemas es usar válvulas neumáticas comunes o válvulas eléctricas estándar. El problema con esta opción viene dado por la necesidad de tener todos los materiales que van a entrar en contacto con las células vivas esterilizados. El sistema entero tiene que ser capaz de ser autoclavable, es decir, poderse introducir en un autoclave para esterilizar todos los elementos. En un autoclave las condiciones son de un 100% de humedad relativa y alrededor de los 120ºC, lo que imposibilita el uso de típicas válvulas comerciales que no están pensadas a tal efecto.

## **6.2 Válvula seleccionada**

Teniendo en cuenta las restricciones anteriormente expuestas, la solución estriba en el uso de un modelo concreto de válvulas conocidas como *pinch-valves* o válvulas de pinzamiento. Este tipo de válvulas presionan el tubo utilizado para contener el fluido, deteniendo el flujo o permitiéndolo si la válvula está abierta. De esta manera, la válvula no entra en contacto en ningún momento con el fluido, permitiendo que una vez que se ha esterilizado el sistema, éste conserve la esterilidad. El tubo utilizado puede ser introducido

en el autoclave o incluso desechado si se considera asumible el coste de cambiar el tubo en cada experimento.

 El tipo de válvula utilizada en el proyecto es una válvula de pinzamiento de Biochem Fluidics [5]. Es el modelo de dimensiones más reducidas (075P2NC12-10S), ya que interesa que el volumen utilizado en los experimentos sea pequeño. Este tipo de válvula se activa electromecánicamente, dispone de dos terminales de un solenoide que al recibir señal eléctrica presiona o retira la presión del tubo introducido en la válvula. La acción que se genera al dar señal a la válvula depende de si la válvula es normalmente abierta o normalmente cerrada. En el primer caso, al dar señal eléctrica a la bobina, la válvula presiona el tubo impidiendo la circulación de fluido; en el segundo, ocurre al contrario y al dar señal a la bobina, la válvula libera el tubo y permite el paso de fluido. En el caso concreto de este proyecto, lo más interesante es usar válvulas normalmente cerradas, porque así se reduce notablemente el consumo al querer mantener la señal eléctrica sólo en las válvulas que se están usando.

En la Ilustración 22 se ve la válvula utilizada y un esquema interno.

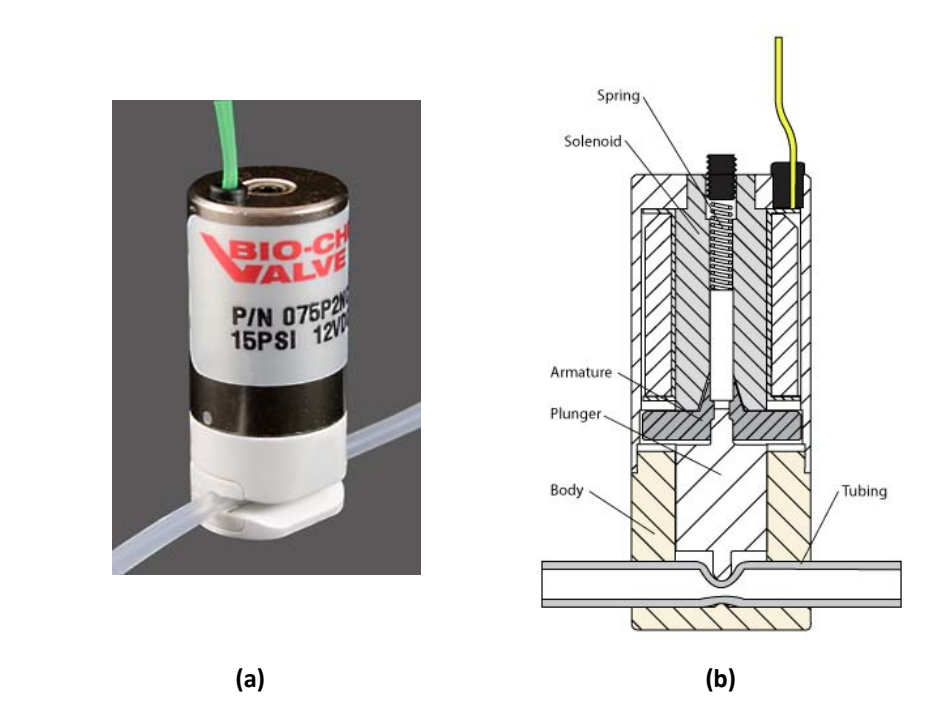

**Ilustración 22. (a) Válvula de pinzamiento utilizada, (b) esquema interno de la válvula**

Esta válvula, en concreto, precisa de una señal para accionar el solenoide de 12V de tensión y 4W de potencia. Debido a estas características de la señal que se necesita para su funcionamiento, hay que incluir una circuitería electrónica que proporcione las señales necesarias para al menos tres válvulas conectadas al mismo tiempo. El número de válvulas estándar del sistema completo es de 6, pero este número depende completamente del chip fluídico utilizado. En todas las aplicaciones no se van a utilizar todas las entradas/salidas, pero el hecho de tener una válvula por cada entrada y salida es para dotar de flexibilidad a todo el conjunto. Lo más normal es que el chip presente tres entradas y tres salidas, aunque no es algo fijo, de ahí que el número de válvulas utilizadas sea de 6, pero en un futuro puede variar.

### **6.3 Control electrónico de las válvulas**

La circuitería electrónica que sirve para alimentar las válvulas está basada en el relé. El relé es un componente electromecánico que permite controlar la señal que activa la válvula (12V, 4W) mediante la pequeña señal que usa el microcontrolador (3,3V, 25mA). La señal procedente del micro sirve para cerrar el contacto del circuito de la válvula: si hay señal del micro se activa la válvula, si no, la válvula permanece en su estado por defecto. El relé se ajusta bastante bien a lo necesario en este tipo de control, ya que su principal inconveniente es el tiempo de conmutación y en este proyecto no importa si el tiempo de conmutación es incluso del orden de magnitud de los segundos.

La señal procedente del micro que comanda el relé y por consiguiente la válvula, se proporciona al activar la interrupción correspondiente a la válvula que se quiere abrir. La activación de la interrupción se consigue mediante un pulsador que está conectado a uno de los pines KBI del micro. El funcionamiento de los pines KBI del micro está explicado en el Capítulo 4 correspondiente al micro. El proceso comienza presionando el pulsador de la válvula que se quiere activar. Al presionar el pulsador, salta la interrupción de ese pulsador concreto en la cual se activa la señal que comanda el relé y que por consiguiente, activa la válvula deseada. De esta manera, el usuario sólo tiene que presionar un pulsador y la válvula correspondiente a ese pulsador se activa. Para desactivar esa válvula sólo hay que volver a presionar ese pulsador y la válvula vuelve a su estado de reposo.

El control antes mencionado implica la necesidad de un componente electrónico concreto, el demultiplexor. Este componente permite seleccionar una entre 4 salidas con dos entradas de control. Es necesario puesto que el micro carece de todos los pines de entradas/salidas necesarios. Posee 14 líneas de entradas/salidas, de las cuales 6 se usan para las interrupciones KBI de las válvulas, una se usa con el bloque PWM, otra para la onda de frecuencia, otras dos para la comunicación serie y se necesitan otras 6 para comandar los relés de cada válvula. Faltan dos líneas y por eso es necesario el uso de dos demultiplexores. Cada uno de ellos precisa de dos líneas de selección que sirve para seleccionar una de las cuatro salidas posibles. De esta manera, con cuatro líneas de entradas/salidas del micro puedes comandar ocho líneas.

## **6.4 PCB de las válvulas**

Toda esta circuitería electrónica y su alimentación se han incluido en una placa de circuito impreso diseñada específicamente para ello. Esta PCB presenta los 6 relés necesarios para controlar las válvulas, así como la conexión necesaria de estos relés con los terminales del microcontrolador. El uso de esta PCB permite sobre todo optimizar la conexión necesaria entre la circuitería electrónica y el microcontrolador.

En la Ilustración 23 se aprecia la PCB correspondiente al control de las válvulas.

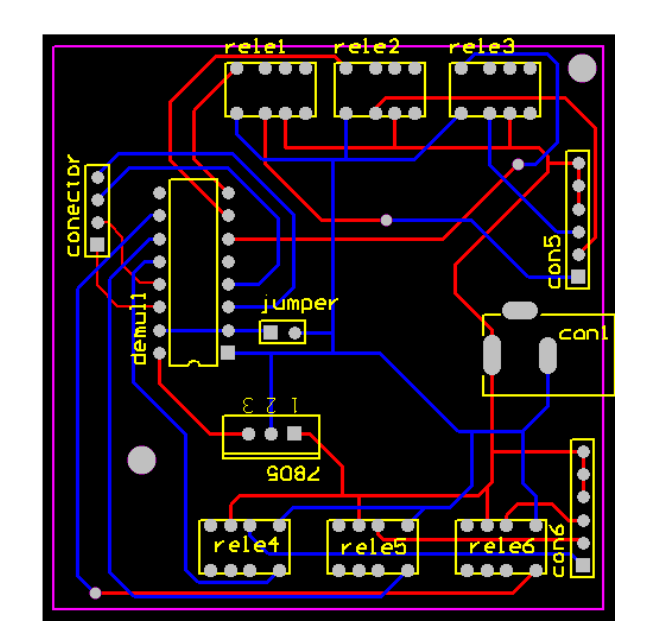

**Ilustración 23. PCB correspondiente al control de las válvulas**

Gracias a la inclusión de estas válvulas, la selección de las entradas y salidas abiertas del encapsulado es inmediata y muy sencilla. Cada válvula está asociada a un pulsador de enclavamiento, de manera que al pulsar se abre la válvula. Para cerrar la válvula basta con volver a accionar el pulsador correspondiente a la válvula que se quiere cerrar.

Con la introducción de este sistema de válvulas además del control de la bomba se consigue un control flexible y sencillo del flujo que circula por el encapsulado. Las válvulas, su PCB de control, el microcontrolador y la PCB de

control de la bomba se pretenden incluir en una caja sellada que aisle el interior de las condiciones del exterior de la caja. De esta manera todo el control electrónico del experimento está concentrado en un aparato, que permite flexibilidad y portabilidad. El sellado de la caja añade la característica de hacer a los componentes electrónicos del sistema inmunes a las condiciones que se dan en un incubador, haciendo posible la introducción de todo el sistema en un entorno a 37ºC y una humedad muy elevada.

# Capítulo 7

## **Conclusiones y trabajo futuro**

## **7.1 Conclusiones**

En este proyecto se ha llevado a cabo el control y la automatización de varios de los elementos usados en los experimentos de cultivo celular. La persona que realice el experimento podrá controlar fácilmente el caudal de fluido que circula por el chip y además decidir qué entradas y salidas están activas. Este control facilita enormemente la tarea de los investigadores que realizan el experimento y gracias a las válvulas, se sustituye la selección manual de las entradas/salidas por una selección automatizada mucho más eficiente.

Con la introducción del control electrónico de las condiciones del experimento se consigue optimizar los diferentes usos del sistema y permite abrir nuevas vías de mejora del sistema. También se incluyen las dos placas de circuito impreso diseñadas y la placa correspondiente al microcontrolador en una caja que se usa como unidad de control del sistema completo del experimento. De esta manera, se consigue portabilidad a la vez que flexibilidad y facilidad de manejo.

Como conclusión final del proyecto, se puede decir que se ha dado un gran salto en cuanto a eficiencia y facilidad a la hora de realizar los experimentos. Por otra parte, estos avances abren nuevas vías de mejora y desarrollo de las investigaciones, con el objetivo de llegar a controlar completamente el escenario mecánico, químico y eléctrico de las muestras biológicas.

### **7.2 Trabajo futuro**

Con este proyecto aparecen nuevas opciones de desarrollo y mejora del control y manejo de los experimentos. Uno de los aspectos más interesantes a incluir es un control en lazo cerrado del flujo proporcionado por la bomba, haciendo al sistema prácticamente inmune a las perturbaciones (altura del reservorio, cambio de resistencia fluídica…). Este lazo cerrado estaría basado en un sensor de flujo, aunque el principal impedimento es el precio de estos sensores de flujo adecuados para la magnitud del flujo utilizado en los experimentos (µl/min). Este sensor de flujo ofrecería la lectura en cada instante del caudal que está circulando por el circuito, permitiendo al controlador de la bomba actuar en consecuencia, dependiendo de si este caudal es el deseado por el usuario o no.

Otra de las posibles opciones a desarrollar es la inclusión de un sistema dentro del encapsulado que permita el control de temperatura del chip que se encuentra en el interior. De esta manera, se consigue mantener en todo momento la temperatura de las células en el interior del chip a 37ºC, es decir, se mantiene las células a la temperatura más adecuada para que sobrevivan durante los experimentos. Este sistema estaría basado en un termopar para detectar la temperatura existente y unos calentadores como actuadores en caso de que el chip se encuentre por debajo de la temperatura deseada.

Como se puede apreciar, hay varios aspectos que pueden incluirse en el control a fin de mejorar aún más, si cabe, el funcionamiento general de cada experimento. En un periodo corto de tiempo, las opciones antes mencionadas pueden ser incluidas sin un excesivo esfuerzo y así obtener un sistema de experimentación totalmente controlado y automatizado.

### **7.3 Conclusión personal**

Según mi opinión personal, el adjetivo que mejor define a este proyecto es completo, puesto que incluye una gran cantidad de conocimientos adquiridos durante la carrera. Están presentes desde la programación y el uso de un microcontrolador, hasta el diseño y la fabricación de una placa de circuito impreso. En este último aspecto, he ampliado mis conocimientos, ya que en la carrera no se profundiza en exceso y resulta realmente útil para el futuro y para completar lo que ya conocía. Igualmente, está también presente el uso de un programa típico en proyectos electrónicos y comunicación entre dispositivos como es Labview y que permite ampliar aún más el número de herramientas utilizadas en el proyecto.

Por otra parte, creo que la realización de este proyecto me ha resultado útil no sólo desde el punto de vista académico y de conocimientos, sino también para descubrir un mundo tan interesante y desconocido como es el mundo de la bioingeniería.

## **Bibliografía**

[1] http://www.bartels-mikrotechnik.de/index.php/Micropumps.html Información acerca de la microbomba mp6.

[2] Apuntes de la asignatura *Microprocesadores,* Departamento de Ingeniería Electrónica y Comunicaciones, EUITIZ, Universidad de Zaragoza.

[3] http://cache.freescale.com/microcontrollers/doc/data\_sheet/MC 9S08QG8.pdf?pspll=1 Información acerca del microcontrolador.

[4] http://es.wikipedia.org/wiki/LabVIEW Información acerca del programa de Labview.

[5] http://www.biochemfluidics.com/Products/pinch-Valves.asp Información acerca de las válvulas utilizadas.